# **Table des matières**

# **Introduction**

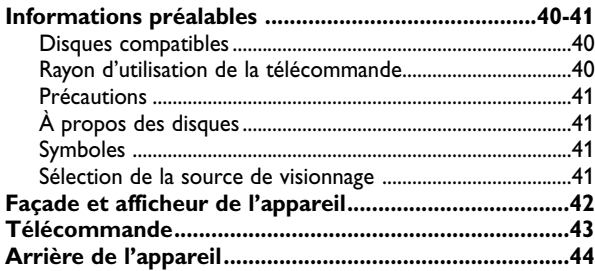

# **Préparation**

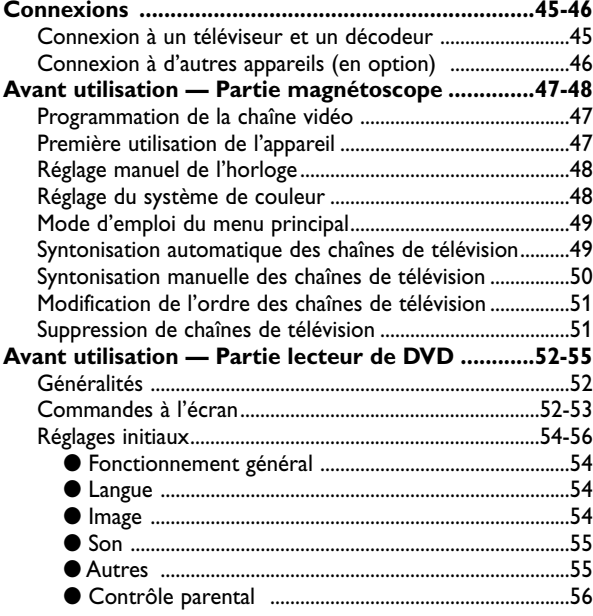

# **Utilisation**

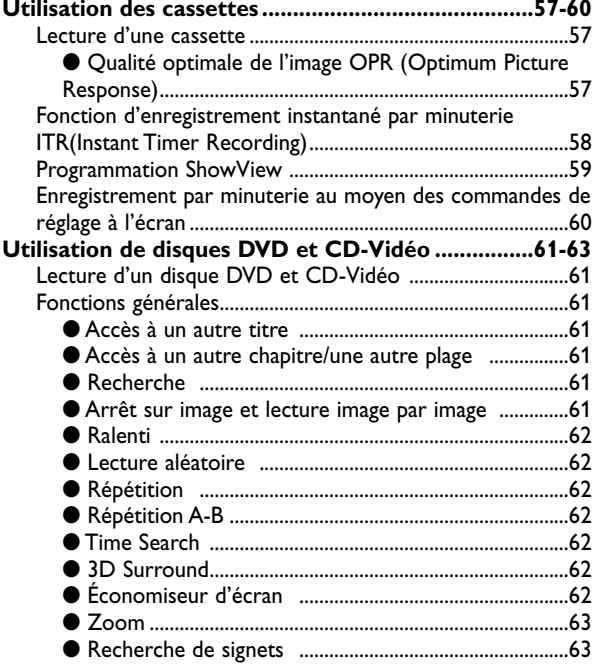

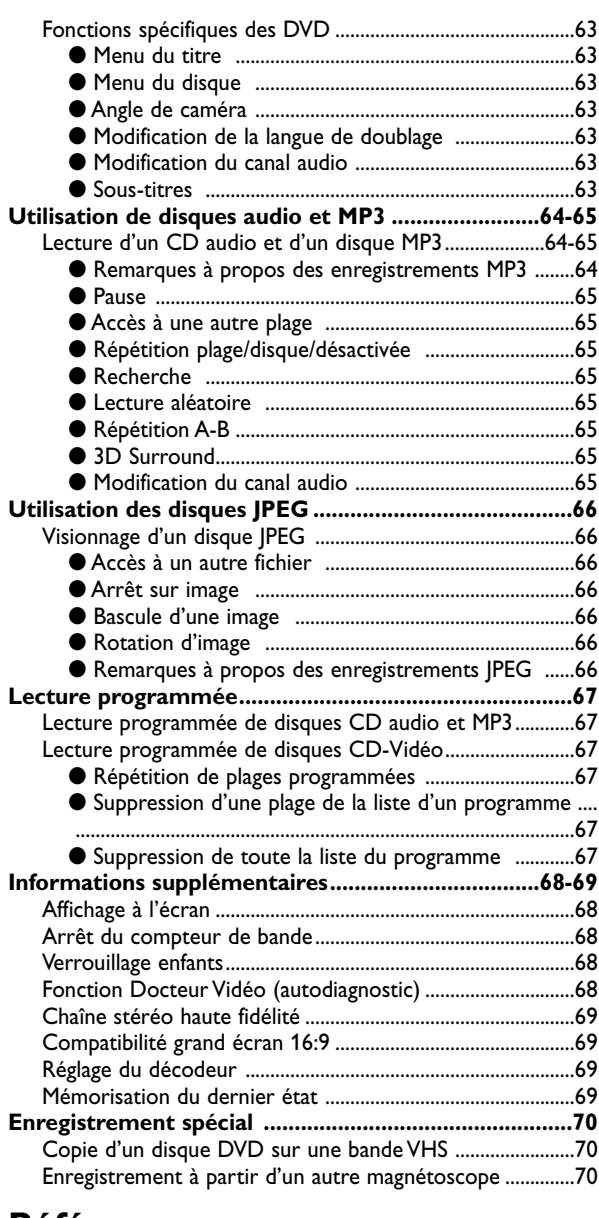

## **Références**

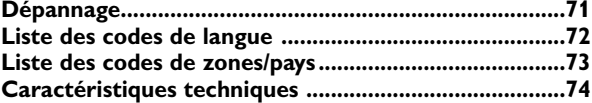

# **À propos des symboles en regard de certaines instructions**

 $\triangle$ Risques d'endommagement de l'appareil lui-même ou d'un autre appareil.

 $\overline{\mathcal{N}}$  Notes relatives à des caractéristiques de fonctionnement propres à cet appareil.

 $\boxed{\mathcal{T}}$  Trucs et conseils pour faciliter la tâche.

# **Informations préalables**

## **Disques compatibles**

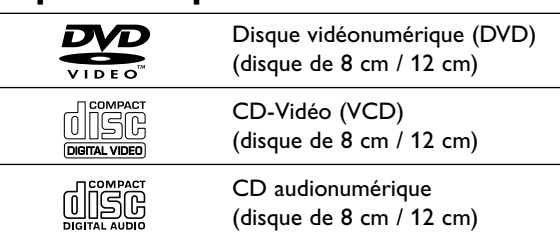

**En outre, cet appareil peut lire des disques DVD-R (inscriptibles), DVD±RW, CD d'images Kodak, SVCD, et CD-R (inscriptibles) ou CD-RW (réinscriptibles) qui contiennent des titres audio, ainsi que des fichiers MP3 ou JPEG et des disques Super CD-Vidéo.**

## **Remarques**

- En fonction des conditions liées au matériel d'enregistrement ou aux disques CD-R/RW (ou DVD-R/±RW), certains disques CD-R/RW (ou DVD-R/±RW) ne peuvent pas être lus par cet appareil.
- Ne placez aucun adhésif ou étiquette sur aucune des deux faces d'un disque (face étiquetée ou face enregistrée).
- N'utilisez pas de CD de forme irrégulière (par exemple en forme de cœur ou octogonale), car cela peut causer des défauts de fonctionnement.

# **Notes à propos des disques DVD et CD-Vidéo**

Certaines fonctions de lecture des disques DVD et CD-Vidéo peuvent être volontairement conditionnées par les éditeurs de logiciels. Comme le présent appareil lit les disques DVD et CD-Vidéo en fonction du contenu conçu par les éditeurs de logiciels, certaines fonctions de lecture de l'appareil peuvent ne pas être disponibles ou d'autres fonctions peuvent être ajoutées.

Reportez-vous également aux instructions applicables aux disques DVD et CD-Vidéo. Il est possible que certains disques DVD, fabriqués à des fins professionnelles, ne soient pas compatibles avec le présent appareil.

## **Code de zone du lecteur de DVD et des disques DVD**

Ce lecteur de DVD est conçu et fabriqué pour la lecture de logiciels DVD codés pour la zone géographique « 2 ». Le code de zone figurant sur les étiquettes de certains disques DVD indique le type de lecteur compatible. Le présent appareil lit uniquement les disques DVD « Zone 2 » ou « Toutes zones ». Si vous essayez de lire tout autre disque, un message vous signalant de vérifier le code de zone s'affiche à l'écran du téléviseur. Certains disques DVD ne portent pas d'indication de zone tout en pouvant être restreints à certaines régions. **2**

## **Terminologie relative aux disques**

#### **Titre (DVD seulement)**

Contenu du film principal, de documents connexes ou de suppléments, ou encore album musical. Chaque titre est doté d'un numéro de référence permettant de le situer aisément.

## **Chapitre (DVD seulement)**

Partie d'un film ou d'un morceau musical plus petite que le titre.

Un titre comporte un ou plusieurs chapitres dotés d'un numéro distinct permettant de les localiser. Selon les disques, il peut ne pas y avoir de chapitres enregistrés.

## **Plage (CD-Vidéo et CD audio seulement)**

Partie d'un film ou d'un morceau musical sur un disque CD-Vidéo ou CD audio. Les plages sont dotées d'un numéro distinct permettant de les localiser.

## **Scène**

Sur les CD-Vidéo dotés des fonctions PBC (Commande de lecture), les images animées et fixes sont divisées en parties nommées « scènes ». Les scènes s'affichent dans le menu et sont dotées d'un numéro permettant de les localiser.

Une scène comporte une ou plusieurs plages.

## **Types de CD-Vidéo**

Il existe deux types de CD-Vidéo:

## **CD-Vidéo doté de la fonction PBC (version 2.0)**  Les fonctions PBC (Commande de lecture) vous permettent d'interagir avec le système au moyen de menus, de fonctions de recherche ou d'autres commandes de nature typiquement informatique. En outre, elles

permettent de lire les images fixes à haute résolution éventuellement présentes sur un disque.

## **CD-Vidéo sans la fonction PBC (version 1.1)**

Fonctionnant de la même manière que les CD audio, ces disques permettent la lecture de films vidéo et du son mais ne sont pas équipés des fonctions PBC.

# **Rayon d'utilisation de la télécommande**

- Orientez la télécommande vers le capteur de l'appareil et appuyez sur les touches voulues.
- Distance : environ 7 m en orientant la télécommande vers le capteur en façade de l'appareil
- Angle : environ 30° dans toutes les directions en orientant

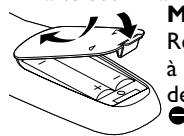

la télécommande vers le capteur en façade de l'appareil **Mise en place des piles de la télécommande**  Retirez le couvercle du compartiment à piles à l'arrière de la télécommande et insérez deux piles (AA) en respectant les pôles  $\bullet$  et .

## **Attention**

Ne mélangez pas des piles anciennes et des piles neuves et ne mélangez jamais non plus différents types de piles (standard, alcalines, etc.)

# **Informations préalables (suite)**

## **Précautions**

## **Manipulation de l'appareil**

#### **Transport de l'appareil**

Par commodité, utilisez le carton et le matériau d'emballage d'origine. Pour assurer le maximum de protection, emballez l'appareil comme il l'a été originellement à l'usine.

#### **Installation de l'appareil**

La lecture d'un disque au moyen de cet appareil peut créer des distorsions de l'image et du son d'un téléviseur ou d'un poste radio situé à proximité. Dans ce cas, éloignez l'appareil de ce téléviseur ou poste radio, ou bien mettez-le hors tension après avoir retiré le disque.

#### **Pour conserver la surface de l'appareil en bon état**

N'utilisez aucun produit volatile, comme de l'insecticide en vaporisateur, à proximité de l'appareil. Ne laissez pas de produits en plastique ou en caoutchouc en contact avec l'appareil pendant de longues périodes, car ils laissent des traces à la surface.

## **Nettoyage de l'appareil**

## **Nettoyage du boîtier**

Utilisez un chiffon sec et doux. Si les surfaces sont extrêmement sales, utilisez un chiffon légèrement humidifié d'un détergent doux. N'utilisez aucun produit dissolvant (alcool, essence ou diluant, etc.) car vous risquez d'endommager la surface de l'appareil.

#### **Pour obtenir une image nette**

Le lecteur de DVD est un appareil de précision de haute technologie. Si la lentille de lecture optique et des pièces de l'unité de disque sont sales ou usées, la qualité d'image devient médiocre.

Un contrôle et un entretien réguliers sont recommandés toutes les 1 000 heures d'utilisation (en fonction du contexte de fonctionnement).

Pour de plus amples informations, veuillez prendre contact avec votre fournisseur.

# **À propos des disques**

## **Manipulation des disques**

Ne touchez pas la face de lecture du disque.Tenez-le par les bords afin de ne pas laisser de traces de doigts à la surface. Ne collez pas de papier ou d'adhésif sur le disque.

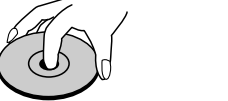

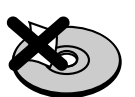

#### **Rangement des disques**

Après la lecture, rangez le disque dans son boîtier. Ne l'exposez pas au soleil ou à des sources de chaleur. Ne le laissez pas non plus dans un véhicule en stationnement au soleil, car la température intérieure peut augmenter de manière considérable.

#### **Entretien des disques**

Les traces de doigts et la poussière sur le disque peuvent réduire la qualité de l'image et distordre le son. Pour éviter cela, nettoyez le disque avant la lecture au moyen d'un chiffon propre. Essuyez le disque en ligne droite, du centre vers la périphérie.

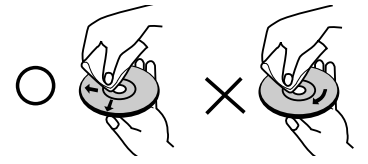

N'utilisez pas de produits dissolvants comme l'alcool, l'essence, les diluants, les produits de nettoyage disponibles dans le commerce ou une bombe antistatique prévue pour les disques analogiques.

# **Symboles**

## **Affichage du symbole**

Le symbole "  $\heartsuit$  " peut s'afficher à l'écran du téléviseur pendant le fonctionnement. Il signifie que la fonction décrite dans le présent mode d'emploi n'est pas autorisée par le lecteur de DVD/magnétoscope (ultérieurement, nous utiliserons également la formule abrégée « DVD+VCR ») ou n'est pas disponible pour ce disque DVD spécifique.

#### **À propos des symboles distinguant les instructions relatives aux disques**

Une partie dont le titre est accompagné de l'un des symboles suivants s'applique uniquement au type de disque représenté par le symbole en question.

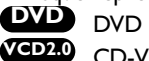

CD-Vidéo avec fonction PBC (commande de lecture).

CD-Vidéo sans fonction PBC (commande de lecture). **CD VCD1.1**

CD audio. MP3 **MP3**

JPEG disc. **JPEG**

## **Sélection de la source de visionnage**

Vous devez choisir l'une des sources de sortie (DVD ou VCR) pour visionner à l'écran du téléviseur.

- Si vous souhaitez utiliser la platine DVD: Appuyez sur la touche DVD de la télécommande ou sur SOURCE en façade de l'appareil pour visionner à partir du lecteur de DVD.
- Si vous souhaitez utiliser le magnétoscope: Appuyez sur la touche VCR de la télécommande ou sur SOURCE en façade de l'appareil pour visionner à partir du magnétoscope.

# **Remarques**

- Si vous insérez un disque alors que l'appareil DVD+VCR est en mode VCR, l'appareil passe automatiquement en mode DVD.
- Si vous insérez une cassette vidéo non protégée alors que l'appareil DVD+VCR est en mode DVD, l'appareil passe automatiquement en mode VCR.

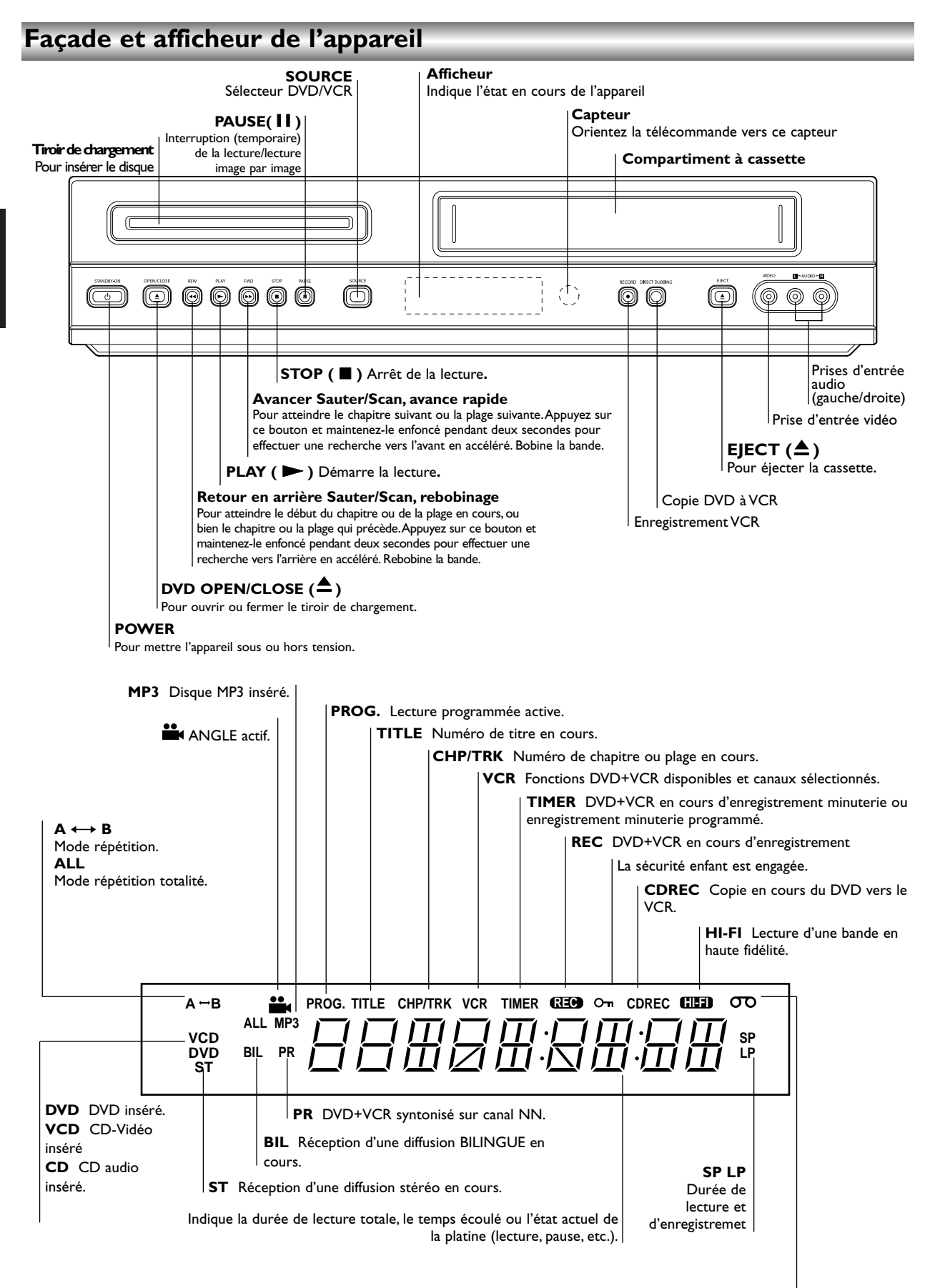

Il y a une cassette dans le magnétoscope

# **Télécommande**

**Français**

![](_page_4_Figure_1.jpeg)

# **Remarques**

**PROGRAM**

de recherche des signets.

**CLEAR**

Accés ou retirer le menu du programme.

- Pour remettre le compteur de bande à 0:00:00 - Pour supprimer un numéro de plage du menu des programmes ou un signet du menu

> Les mêmes touches de la télécommande servent à activer les fonctions du magnétoscope (VCR) et du lecteur de DVD (ex. : PLAY). Si vous voulez utiliser le magnétoscope, appuyez d'abord sur la touche VCR.

Si vous voulez utiliser le lecteur de DVD, appuyez d'abord sur la touche DVD.

# **Arrière de l'appareil**

## **AERIAL**

Pour connecter l'antenne.

![](_page_5_Picture_142.jpeg)

**Cordon secteur**  Pour connecter à une source d'alimentation.

 $\bigwedge$ 

**Ne touchez pas les broches des prises situées à l'arrière de l'appareil. Des décharges électrostatiques peuvent endommager irréparablement ce dernier.**

# **Conseils**

- Selon le téléviseur et les autres appareils que vous souhaitez connecter, il y a plusieurs manières de connecter le présent appareil.
- Référez-vous au mode d'emploi de votre téléviseur, de votre chaîne stéréo ou de tout autre appareil, le cas échéant, afin de réaliser des connexions optimales.
- Pour une meilleure reproduction sonore, connectez les sorties audio de l'appareil aux entrées audio de votre amplificateur, récepteur, chaîne stéréo ou équipement A/V. Voir « Connexion à d'autres appareils (en option) », page 46.

## **Attention**

- Veillez à connecter cet appareil directement au téléviseur. Réglez le téléviseur sur le canal d'entrée vidéo approprié.
- Ne connectez pas la sortie audio de cet appareil à l'entrée phono (platine d'enregistrement) de votre chaîne hi-fi.

# **Connexion à un téléviseur et un décodeur**

● Effectuez l'une des connexions ci-après en fonction des capacités de vos appareils actuels.

## **Connexion de base (AV)**

- 1 Raccordez le connecteur **EURO AV1 AUDIO/VIDEO** du panneau arrière de cet appareil à l'entrée SCART du téléviseur au moyen d'un cordon SCART.
- 2 Quelques radiodiffuseurs de TV transmettent des signaux codés de télévision que vous pouvez seulement voir avec l'achat ou un décodeur de location Vous pouvez brancher de tel décodeur (décoder) sur cet appareil.

## **Connexion de base (RF)**

- Connectez le câble d'antenne RF de votre antenne
- intérieure ou extérieure à la prise **AERIAL** du panneau arrière de cet appareil.
- 2 Connectez le câble d'antenne RF fourni à la prise **RF OUT (DVD/VCR OUT)** du panneau arrière de cet appareil et à l'entrée d'antenne de votre téléviseur.

![](_page_6_Figure_17.jpeg)

**Rear of DVD+VCR (Basic connection)** 

# **Connexions (suite)**

# **Connexion à d'autres appareils (en option)**

**Connexion à un amplificateur avec stéréo analogique à deux canaux ou Dolby Pro Logic II/Pro Logic.**

Connectez les sorties gauche et droite **DVD/VCR AUDIO OUT** ou **AUDIO OUT (DVD EXCLUSIVE OUT)** de cet appareil aux entrées gauche et droite de l'amplificateur, du récepteur ou de la chaîne stéréo au moyen des câbles audio.

**Connexion à un amplificateur avec stéréo numérique à deux canaux (PCM) ou à un récepteur audio/vidéo doté d'un décodeur multicanal numérique (Dolby Digital™, MPEG 2 ou DTS)**

1 Connectez l'une des sorties DIGITAL AUDIO OUT (**COAXIAL**) de cet appareil à l'entrée correspondante de l'amplificateur au moyen d'un câble audio (coaxial) numérique (en option).

Il vous faut activer la sortie numérique de cet appareil. (Voir « Sortie audionumérique » , page 55).

## **Son multicanal numérique**

Le branchement multicanal numérique assure une qualité sonore optimale. À cet effet, vous devez disposer d'un récepteur A/V multicanal acceptant au moins un des formats audio reconnus par votre appareil (MPEG 2, Dolby Digital et DTS). Pour le vérifier, reportez-vous au mode d'emploi du récepteur et aux logos figurant sur la façade du récepteur.

## **Avertissement:**

46

En raison de l'accord de licence DTS, la sortie numérique est réglée en DTS lorsque le train binaire audio DTS est sélectionné.

# **Remarques**

- Si le format audio de la sortie numérique est incompatible avec votre récepteur, ce dernier émet un puissant son déformé ou n'en produit pas du tout.
- Pour connaître le format audio du DVD en cours dans le menu de réglage à l'écran, appuyez sur AUDIO.

#### **Rear of DVD+VCR**

![](_page_7_Figure_15.jpeg)

**Amplifier (Receiver)** 

# **Avant utilisation — Partie magnétoscope**

## **Programmation de la chaîne vidéo**

La chaîne Vidéo (chaîne otuput RF) est une chaîne sur laquelle votre TV reçoit des signaux d'images et de son du DVD+VCR par le câble RF.

Si vous avez employé un câble SCART vous ne devrez pas régler votre TV, choisissez simplement le canal AV. Le canal AV est déjà pré-réglé pour une lecture vidéo optimum sur votre TV.

Exécutez les étapes suivantes seulement si l'interférence dans l'image de TV apparaît après que vous vous soyez déplacés a un secteur différent ou à une nouvelle station qui à commencé d'émettre dans votre secteur, ou si vous changez le branchement du branchement RF au branchement AV ou versa d'étau.

1 **Allumer le DVD+VCR et la TV.**

2 **Programmer la position 36 sur votre TV.**

- **3 A**ppuyez sur  $\overset{1}{\cup}$  sur la télécommande pour entrer le **mode stand-by (l'indicateur de l'horloge sera obscurci).**
- **Appuyez et maintenant PROG. ▲ ou ▼ sur le DVD+VCR prenant plus de 4 secondes.**

**RF 36** apparaîtra sur l'affichage du DVD+VCR. L'image suivante sera affichée sur l'écran de TV.

![](_page_8_Figure_11.jpeg)

Si l'image est neigeuse, allez à l'étape 5. Si l'image est claire, appuyez sur  $\bigcirc$  sur le DVD+VCR pour finir.

5 **Appuyez sur PROG.** <sup>3</sup> **ou** <sup>4</sup> **sur le DVD+VCR pour positionner la chaîne vidéo à une position entre 22 et 68 celle qui ne sera pas occupée par une station locale dans votre secteur.**

## **Remarques**

Le câble RF ne changera pas jusqu'à ce que l'étape 6 n'a pas été exécuté.

Appuyez sur <sup>(*l*</sup>) pour stocker la nouvelle chaîne **stereo RF dans la mémoire du DVD+VCR. Régler votre TV a la nouvelle chaîne DVD+VCR RF.**

## **Remarques**

Si l'image de TV était claire dans l'étape 4, ne pas régler a nouveau votre TV.

## **Première utilisation de l'appareil DVD+VCR**

Pour l'exécution des étapes suivantes, nous partons du principe que vous venez de connecter votre DVD+VCR pour la première fois. Pour faciliter la syntonisation des chaînes de télévision, votre DVD+VCR incorpore le système de mémorisation automatique des chaînes **ACMS (Automatic Channel Memory System)**. Ce système prend en charge la syntonisation et

la mémorisation automatiques des chaînes dans votre appareil.

#### 1 **Vérifiez que vous avez correctement installé votre DVD+VCR.**

#### Appuyez sur  $\bigcirc$  pour le mettre sous tension.

Si l'écran du menu initial ne s'affiche pas, vérifiez que vous avez syntonisé votre téléviseur sur un canal vidéo. Si oui, cela signifie peut-être que votre DVD+VCR est déjà syntonisé.

![](_page_8_Picture_25.jpeg)

- Appuyez sur ◀ ou ▶ pour choisir le pays voulu. (A :Autriche, B : Belgique, CH : Suisse, D :Allemagne, DK : Danemark, E : Espagne, F : France, I : Italie, N : Norvège, NL : Pays-Bas, P : Portugal, S : Suède, SF : Finlande,AUTRES: autres pays)
- 3 **Appuyez sur OK pour lancer le processus de syntonisation automatique.**

![](_page_8_Figure_28.jpeg)

4 **Appuyez sur SYSTEM MENU pour quitter les menus.**

![](_page_8_Figure_30.jpeg)

# **Avant utilisation — Partie magnétoscope (suite)**

# **Réglage manuel de l'horloge**

L'horloge de l'appareil DVD+VCR commande les paramètres d'heure et de date.

- 1 Appuyez sur **SYSTEM MENU**.
- Appuyez sur ◀ ou ▶ pour sélectionner **HEURE DATE**. Appuyez sur **OK**.

![](_page_9_Picture_5.jpeg)

2 Au moyen des touches **numériques de la télécommande**, modifiez les **HEURES, MINUTES, JOUR, MOIS** et **ANNÉE**.

Veuillez noter que votre DVD+VCR est doté d'une horloge sur 24 heures.Ainsi, par exemple, treize heures s'affiche 13:00.

Le jour de la semaine s'affiche automatiquement lorsque vous entrez l'année.

**: .. 00 1 01 03 MER** 1 2 TIME DATE  **8 HR MN JR MO AN**

 $\bullet$  En cas d'erreur, appuyez sur  $\bullet$  ou  $\bullet$  pour corriger.

4 Appuyez sur **SYSTEM MENU**.

# **Réglage du système de couleur**

1 Appuyez sur **SYSTEM MENU**.

![](_page_9_Picture_14.jpeg)

3 Appuyez sur ◀ ou ▶ pour sélectionner **SYSTÈME** et appuyez sur **OK**. appuyez sur **OK**.

![](_page_9_Picture_16.jpeg)

 $4$  Appuyez sur  $\triangle$  ou  $\nabla$  pour sélectionner l'option en fonction du système de **couleur** utilisé.

![](_page_9_Picture_18.jpeg)

Appuyez sur **SYSTEM MENU** pour quitter les menus.

## **Mode d'emploi du menu principal**

Les menus affichables à l'écran permettent de programmer facilement le magnétoscope, et ce, au moyen de la télécommande

Mettez sous tension le téléviseur et le magnétoscope en appuyant sur la touche  $\bigcirc$ .

2 Appuyez sur **SYSTEM MENU**. Le menu principal s'affiche à l'écran du téléviseur.

![](_page_10_Picture_7.jpeg)

● **REC** (ENR) – Réglage de l'enregistrement par minuterie.

● PR SET (REG.PR) – Syntonisation manuelle des chaînes.

● **ACMS** – Syntonisation automatique des chaînes ACMS (Automatic Channel Memory System).

● **TIME DATE** (DATE/HEURE) – Réglage de la date et de l'heure.

● **SYSTÈME** – Réglage du système de couleur TV.

● **ABC OSD** - Choix de la langue des commandes à l'écran (OSD) :Anglais,Allemand, Français, Italien, Espagnol, Pays-Bas et Portugal.

● **Dr**. - Contrôle d'anomalie du magnétoscope.

● **AUDIO** - Pour sélectionner le canal de sortie audio.

● **F.OSD ON/OFF** (F.OSD ACT/DÉS) – Affichage du mode de fonctionnement du magnétoscope.

● **16:9/4:3** - Sélection du format TV.

● **DECODER** (DÉCODEUR) – Utilisation d'un décodeur pour TV à péage (ou satellite) avec votre magnétoscope.

● **OPR** (QOI) – Optimisation de l'image.

● **NIC** – Activation/désactivation du son numérique NICAM.

Appuyez sur  $\blacktriangleleft$  et  $\blacktriangleright$  pour sélectionner le menu voulu. Appuyez sur OK et utilisez ▲ ou ▼ pour sélectionner.

4 Appuyez sur **SYSTEM MENU** pour revenir à l'image télévisée.

## **Syntonisation automatique des chaînes de télévision**

Si le signal TV diffusé est faible, le magnétoscope peut ne pas détecter les informations nécessaires pour syntoniser les chaînes et les mémoriser correctement. Pour y remédier, consultez la partie traitant de la syntonisation manuelle (page 50).

Appuyez sur  $\bigcirc$  pour mettre le magnétoscope sous tension.

2 Appuyez sur **SYSTEM MENU**. Le menu principal s'affiche à l'écran du téléviseur. Appuyez sur ◀ or ▶ pour sélectionner **ACMS** 

Appuyez sur **OK**.

![](_page_10_Picture_28.jpeg)

![](_page_10_Picture_29.jpeg)

Appuyez sur < ou > pour sélectionner le pays. (A :Autriche, B : Belgique, CH : Suisse, D :Allemagne, DK : Danemark, E : Espagne, F : France, I : Italie, N : Norvège, NL : Pays-Bas, P : Portugal, S : Suède, SF : Finlande, AUTRES : autres pays.)

Réappuyez sur OK pour lancer le processus de syntonisation automatique.

![](_page_10_Figure_32.jpeg)

![](_page_10_Picture_33.jpeg)

Le tableau des chaînes de télévision s'affiche lorsque la syntonisation est achevée.Appuyez sur **SYSTEM MENU** pour sauvegarder vos réglages.

![](_page_10_Picture_593.jpeg)

# **Avant utilisation — Partie magnétoscope (suite)**

# **Syntonisation manuelle des chaînes de télévision**

Dans certaines parties du pays, les signaux diffusés sont parfois trop faibles pour que le système automatique du magnétoscope puisse détecter ou mémoriser les chaînes de télévision correctement. Dans ce cas, vous devez effectuer la syntonisation manuellement.

#### 1 Appuyez sur **SYSTEM MENU**.

Le menu principal s'affiche à l'écran du téléviseur. Appuyez sur ◀ ou ▶ pour sélectionner PR SET (RÉG. PR).Appuyez sur **OK**.

![](_page_11_Figure_5.jpeg)

#### 2 Appuyez sur **SYSTEM MENU**.

Le tableau des chaînes s'affiche. Appuyez sur  $\blacktriangle$  ou  $\blacktriangledown$ pour sélectionner le numéro de programme à syntoniser (par exemple : PR 09).

![](_page_11_Picture_642.jpeg)

- 3 Appuyez sur **OK**.Appuyez sur **INPUT** pour
	- sélectionner C (chaînes standard) ou S (chaînes câblées): C02 - C69, S01 - S41.

Entrez le numéro de canal de la chaîne à syntoniser au moyen des **touches numériques** ou utilisez la touche  $\blacktriangle$  or  $\nabla$  pour trouver la chaîne requise.

![](_page_11_Picture_12.jpeg)

![](_page_11_Picture_13.jpeg)

![](_page_11_Picture_643.jpeg)

5 Appuyez sur <sup>2</sup> pour sélectionner **STATION** (CHAÎNE) afin de pouvoir nommer la chaîne.Appuyez sur **OK**. La liste des noms de chaînes TV s'affiche.

![](_page_11_Figure_16.jpeg)

Utilisez la touche ▲ ou ▼ pour sélectionner un nom de chaîne dans la liste.Appuyez sur **OK** pour confirmer la sélection.

**Si le nom de la chaîne voulue ne se trouve pas dans la liste, n'appuyez pas sur OK, mais poursuivez à l'étape 7.**

![](_page_11_Picture_19.jpeg)

7 Au lieu d'utiliser les noms « standard », vous pouvez modifier le nom d'une chaîne TV manuellement.Appuyez sur  $\blacktriangleright$ .

Utilisez la touche ▲ ou ▼ pour sélectionner des lettres et **des chiffres** afin de composer le nouveau nom. Utilisez la touche < ou > pour changer de caractères. Appuyez sur **OK**.

![](_page_11_Figure_22.jpeg)

Appuyez sur **SYSTEM MENU**, vérifiez le réglage de la chaîne. Réappuyez sur **SYSTEM MENU**. La nouvelle chaîne a été syntonisée dans le magnétoscope. Si vous souhaitez syntoniser manuellement d'autres chaînes, reprenez les étapes **1 à 8**.

![](_page_11_Picture_644.jpeg)

# **Avant utilisation — Partie magnétoscope (suite)**

# **Modification de l'ordre des chaînes de télévision**

Une fois les chaînes syntonisées, il se peut que vous souhaitiez en modifier l'ordre de mémorisation sans pour autant recommencer la syntonisation.Vous pouvez exécuter cette opération très facilement en suivant les instructions ci-après.

1 Appuyez sur **SYSTEM MENU**. Le menu principal s'affiche à l'écran du téléviseur. Appuyez sur < ou > pour sélectionner PR SET (RÉG. PR). Appuyez sur OK.

![](_page_12_Figure_5.jpeg)

**2 Appuyez sur SYSTEM MENU.** Utilisez la touche ▲ ou<br>2 ▼ pour sélectionner le **numéro de programme** à déplacer (par exemple : PR 03). Appuyez sur ▶.

![](_page_12_Picture_788.jpeg)

3 Utilisez la touche <sup>3</sup> ou <sup>4</sup> pour sélectionner le **numéro de programme** à l'endroit duquel vous voulez déplacer le précédent (par exemple : PR 05).

PSET <sup>R</sup>

OK **i**

![](_page_12_Figure_9.jpeg)

4 Appuyez sur **OK**. Le **programme** choisi est déplacé à sa nouvelle position. Si vous souhaitez déplacer d'autres chaînes, reprenez les étapes 1 à 4.

Appuyez sur **SYSTEM MENU** pour quitter les menus.

![](_page_12_Figure_12.jpeg)

# **Suppression de chaînes de télévision**

Une fois les chaînes syntonisées, il se peut que vous souhaitiez en supprimer.

Vous pouvez exécuter cette opération très facilement en suivant les instructions ci-après.

1 Appuyez sur **SYSTEM MENU**. Le menu principal s'affiche à l'écran du téléviseur. Utilisez la touche < or  $\blacksquare$ pour sélectionner **PR SET** (RÉG. PR).Appuyez sur **OK**.

![](_page_12_Picture_17.jpeg)

2 Appuyez sur **SYSTEM MENU**.Appuyez sur la touche **A** ou **V** pour sélectionner le **numéro de programme** à supprimer (par exemple : PR 03).

![](_page_12_Picture_789.jpeg)

3 Appuyez sur < 4.<br>3 Après un bref délai, la chaîne sélectionnée est supprimée.

![](_page_12_Picture_790.jpeg)

Appuyez sur **SYSTEM MENU** pour quitter les menus. Si vous souhaitez supprimer d'autres chaînes, reprenez les étapes **1 à 3**.

#### **Sélection des chaînes de télévision mémorisées:**

Les chaînes mémorisées peuvent être sélectionnées de deux manières.

Utilisez la touche ▲ ou ▼ pour sélectionner différentes chaînes syntonisées dans le DVD+VCR.

Vous pouvez aussi les sélectionner directement au moyen des touches **numériques de la télécommande**.

$$
\boxed{51}
$$

## **Généralités**

Le présent mode d'emploi donne les instructions d'utilisation de base du DVD+VCR. Certains disques DVD sont fabriqués de telle sorte qu'ils nécessitent une utilisation spécifique ou n'autorisent qu'une utilisation limitée pendant la lecture. Dans ces cas, le symbole  $\heartsuit$ s'affichant à l'écran du téléviseur signifie que l'appareil ou le disque n'autorise pas l'utilisation.

## **Commandes à l'écran**

L'état général de la lecture peut être affiché à l'écran du téléviseur. Il est possible de modifier certaines options au moyen du menu.

### **Pour accéder aux commandes à l'écran**

1 **Appuyez sur DISPLAY pendant la lecture.**

# 2 Utilisez  $\triangle$ /**V** pour sélectionner une option.<br>
L'option sélectionnée est mise en surbrillance.

## 3 **Utilisez** <sup>b</sup>**/**<sup>B</sup> **pour modifier le réglage d'une option.**

Il est aussi possible d'utiliser les touches numériques pour régler les options chiffrées (ex. : numéro de titre). Pour certaines fonctions, appuyez sur **OK** afin de valider le réglage.

**Icônes de réaction provisoire** 

- **Répétition du titre TITLE**
- **Répétition du chapitre CHAPT**
- **Répétition de la plage (CD-Vidéo non PBC et CD audio seulement) TRACK**
- **Répétition de la totalité du disque (CD-Vidéo non PBC et CD audio seulement)**  $\bigcirc$  ALL
- **Répétition d'une séquence A-B A B**
- **Répétition désactivée OFF**
- $\vert$   $\vert$  11  $\vert$   $\vert$   $\vert$ **Reprise de la lecture à partir de ce point**
	- $\circledcirc$ **Opération interdite ou non disponible**

# **Remarques**

- Certains disques ne sont pas dotés de toutes les fonctions indiquées dans l'exemple ci-après.
- Si vous n'appuyez sur aucune touche pendant 10 secondes, le menu des commandes à l'écran disparaît

# **DVD**

![](_page_14_Picture_301.jpeg)

## **VCD2.0 VCD1.1**

![](_page_14_Picture_302.jpeg)

# **Français**

## **Réglages initiaux**

Vous pouvez définir vos préférences sur le lecteur.

#### **Fonctionnement général**

## 1 **Appuyez sur SYSTEM MENU.**

Le menu de réglage s'affiche.

![](_page_15_Picture_407.jpeg)

- **2 Utilisez ▲/▼ pour sélectionner l'option voulue.**<br>▲ Le réglage en cours pour cette option est affichée, ainsi que les autres possibilités de réglage.
- 3 **Une fois l'option voulue sélectionnée, appuyez sur**
- $\blacktriangleright$ , puis  $\blacktriangle/\blacktriangledown$  pour sélectionner le réglage voulu.
- 4 **Appuyez sur OK pour confirmer la sélection.**
- Pour certaines options, des étapes supplémentaires sont requises.
- 5 **Appuyez sur SYSTEM MENU, RETURN ou PLAY**  $\blacktriangleright$  **pour quitter le menu.**

## **Langue**

**Français**

## **Langue du disque DVD**

Sélectionnez la langue des menus, de doublage et des soustitres du disque.

**Original** : la langue originale du disque est sélectionnée. **Autre** : pour sélectionner une autre langue, entrez le code à quatre chiffres correspondant (voir liste page 72) au moyen des touches numériques. Si vous vous trompez de code, appuyez sur CLEAR.

## **Remarque**

Certains DVD n'offrent pas la possibilité de choisir la langue.

![](_page_15_Picture_408.jpeg)

#### **Langue des menus**

Sélectionnez une langue pour le menu de réglage (celui qui s'affiche lorsque vous appuyez sur SYSTEM MENU).

![](_page_15_Picture_22.jpeg)

## **Image**

## **Format TV DVD**

**4:3 Letterbox (**format boîte aux lettres): lorsqu'un téléviseur 4:3 standard est connecté ; pour une image au format cinéma avec bande de masquage en haut et en bas de l'image.

**4:3 Panscan** (format panoramique): lorsqu'un téléviseur classique est connecté. Le matériel vidéo conçu dans ce format est restitué tel quel (côtés de l'image coupés). **16:9 Wide** (format grand écran): lorsqu'un téléviseur 16:9 est connecté.

![](_page_15_Picture_409.jpeg)

#### **Son**

#### **Sortie audionumérique**

Chaque disque DVD dispose de plusieurs options de sortie audio. Réglez la sortie audionumérique du DVD+VCR en fonction du système audio utilisé.

#### **DOLBY DIGITAL/PCM**:

Sélectionnez cette option si vous avez connecté la sortie audionumérique (DIGITAL AUDIO OUT) du DVD+VCR à un décodeur Dolby Digital (ou à un amplificateur ou tout autre appareil doté d'un décodeur Dolby Digital).

#### **Stream/PCM** (Binaire/PCM):

Sélectionnez cette option si vous avez connecté la sortie audionumérique (DIGITAL AUDIO OUT) du DVD+VCR à un amplificateur ou tout autre appareil doté d'un décodeur DTS, Dolby Digital ou MPEG.

#### **PCM**:

Sélectionnez cette option si vous avez connecté un amplificateur stéréo numérique à deux canaux. Si vous placez dans le lecteur un disque DVD enregistré sur un système d'enregistrement Dolby Digital, MPEG1 ou MPEG2, le DVD+VCR restitue le son au format PCM sur deux canaux.

![](_page_16_Picture_10.jpeg)

#### **Fréquence d'échantillonnage**

Pour modifier la fréquence d'échantillonnage, sélectionnez d'abord la sortie audionumérique tel qu'indiqué ci-dessus. Si votre récepteur ou amplificateur NE PEUT PAS gérer les signaux à 96 KHz, sélectionnez 48 KHz. Une fois ce choix effectué, cet appareil convertit automatiquement les signaux à 96 KHz en signaux à 48 KHz décodables par votre système. Si votre récepteur ou amplificateur peut gérer les signaux à 96 KHz, sélectionnez cette option. Une fois ce choix effectué, cet appareil DVD+VCR restitue tous les types de signaux sans plus de traitement.

## **Autres**

Il est possible de modifier le réglage de la compression dynamique DRC (Dynamic Range Control), des voix, de la commande de lecture (PBC) et de la lecture automatique.

● Utilisez  $\blacktriangle / \blacktriangledown$  pour sélectionner l'option voulue et appuyez sur OK. Le paramètre de l'option peut être alternativement activé et désactivé.

![](_page_16_Figure_16.jpeg)

#### **Compression dynamique (DRC)**

En format DVD, la technologie audionumérique vous permet d'écouter la bande son d'un programme de la manière la plus précise et réaliste possible.Toutefois, il se peut que vous souhaitiez utiliser la fonction de compression dynamique de la sortie audio (qui équilibre le volume entre les sons les plus élevés et les plus faibles). De ce fait, vous pouvez regarder un film en maintenant le volume sonore à un niveau relativement bas sans nuire à la netteté du son. À cet effet, activez la fonction DRC.

#### **Voix**

Activez le paramètre Vocal (Voix) uniquement pour la lecture d'un disque DVD karaoké multicanal. Les canaux karaoké du disque vont se mixer en son stéréo normal.

#### **Commande de lecture (PBC)**

Activez ou désactivez la fonction de commande de lecture (PBC).

Lorsqu'elle est activée, les CD-Vidéo sont lus selon la fonction PBC.

Sinon, ils sont lus comme des CD audio.

## **Lecture automatique DVD**

Vous pouvez régler le lecteur de DVD de façon à ce que la lecture commence automatiquement dès l'insertion d'un disque DVD. Si la fonction de lecture automatique est activée, ce lecteur de DVD cherche un titre dont la durée de lecture est la plus longue et lit ce titre automatiquement.

Sélectionnez On (Activée) ou Off (Désactivée).

## **Remarque**

La fonction de lecture automatique peut ne pas fonctionner avec certains DVD.

![](_page_16_Picture_31.jpeg)

#### **Contrôle parental**

## **Classement DVD**

Les films sur disques DVD peuvent présenter des scènes non adaptées aux enfants. C'est la raison pour laquelle ces disques peuvent comporter des informations de type « Contrôle parental » concernant la totalité du disque ou certaines scènes seulement. Ces scènes sont classées de 1 à 8 et des scènes de substitution, plus appropriées, sont prévues sur certains disques. Le classement dépend du pays. La fonction « Contrôle parental » vous permet d'empêcher vos enfants de voir certains films ou de leur montrer ces films avec des scènes de substitution.

![](_page_17_Picture_4.jpeg)

## 1 **Sélectionnez « Rating (Classement) » dans le** menu de réglage au moyen des touches  $\triangle$ /**V**.

Une fois le classement sélectionné, appuyez sur ▶.

3 **Si vous n'avez pas encore entré de mot de passe:** saisissez un mot de passe de sécurité à quatre chiffres au moyen des touches numériques et appuyez sur OK. Saisissez de nouveau ce mot de passe et réappuyez sur OK pour confirmer.

#### **Si vous avez déjà entré un mot de passe;**

Saisissez le mot de passe à quatre chiffres au moyen des touches numériques afin de confirmer le mot de passe personnel de sécurité, et appuyez sur OK. Si vous faites une erreur avant d'appuyer sur OK, appuyez sur CLEAR et resaisissez le mot de passe de sécurité.

#### 4 **Sélectionnez un classement de 1 à 8 au moyen** des touches **∆/V**.

**Niveau 1 : le contenu du DVD pour adultes ne peut être lu. Niveau 8 : tout le contenu du DVD peut être lu.** La restriction est d'autant plus sévère que le niveau est peu élevé.

**Unlock** (Déverrouiller) : si vous choisissez cette commande, le Contrôle parental est désactivé et le disque est lu entièrement.

**Classement 1 à 8** : certains disques comportent des scènes non adaptées aux enfants. Si vous choisissez un niveau déterminé sur le DVD+VCR, toutes les scènes dotées du même niveau ou d'un niveau inférieur sont lues. Les scènes dotées d'un niveau supérieur ne sont pas lues, à moins que des scènes de substitution ne soient prévues sur le disque. Les scènes de substitution doivent avoir le même niveau, ou un niveau inférieur. Si l'appareil ne trouve aucune scène de substitution, il interrompt la lecture. Pour que cette dernière soit possible, vous devez composer le code à quatre chiffres ou modifier le niveau de classement.

5 **Appuyez sur OK pour confirmer le choix de classement et appuyez sur SYSTEM MENU pour quitter le menu.**

## **Code de zone DVD**

Entrez le code d'un pays ou d'une zone dont les normes ont été utilisées pour classer le disque vidéo. À cet effet, reportez-vous à la liste des codes de zones et de pays (page 73).

![](_page_17_Picture_538.jpeg)

1 **Sélectionnez le code du pays au moyen des**

touches **A/V** du menu de réglage.

**Cela fait, appuyez sur ▶.** 

3 **Reprenez l'étape 3 relative au classement (colonne de gauche).**

4 **Sélectionnez le premier caractère au moyen des**  $t$ ouches  $A/\nabla$ .

5 **Décalez le curseur au moyen de la touche** <sup>2</sup> **,**

- **puis sélectionnez le second caractère au moyen des touches ▲/▼**.
- 6 **Appuyez sur OK pour confirmer la sélection du code et appuyez sur SYSTEM MENU pour quitter le menu.**

# $\widehat{N}$  Remarque

En cas de modification du mot de passe, il faut confirmer le mot de passe à quatre chiffres (voir « Modifier le code à quatre chiffre » ci-après).

#### **Modifier le code à quatre chiffres**

- **1** Suivez les étapes 1 et 2 relatives au classement (colonne de gauche).
- **2** Entrez l'ancien mot de passe et appuyez sur OK.
- **3** Sélectionnez Change (Modifier) au moyen des touches  $\triangle/\blacktriangledown$  et appuyez sur OK.
- **4** Entrez le nouveau mot de passe à quatre chiffres et appuyez sur OK.
- **5** Entrez exactement le même mot de passe une seconde fois et confirmez en appuyant sur OK.
- **6** Appuyez sur SYSTEM MENU pour quitter le menu.

#### **Si vous oubliez votre code à quatre chiffres**

- Si vous oubliez votre mot de passe, supprimez le mot de passe en cours en procédant comme suit :
- **1** Appuyez sur SYSTEM MENU pour afficher le menu de réglage.
- **2** Au moyen des touches numériques, entrez le chiffre « 210499 ». Le mot de passe à quatre chiffres est effacé.
- **3** Entrez un nouveau mot de passe comme indiqué dans la procédure relative au classement (colonne de gauche).

![](_page_17_Picture_41.jpeg)

## **Utilisation des cassettes**

## **Lecture d'une cassette**

Vous ne pouvez charger et éjecter des cassettes vidéo que lorsque votre magnétoscope est branché sur le secteur. Votre magnétoscope peut également lire des enregistrements sur bandes NTSC (sur TV PAL).

#### **Améliorer l'image**

Une fois la cassette insérée et la lecture lancée, la fonction de suivi de piste automatique gère l'image afin qu'elle soit la meilleure possible. Si l'enregistrement est de qualité médiocre, appuyez plusieurs fois sur la touche ▲ ou ▼ de la télécommande afin de régler manuellement le suivi jusqu'à disparition complète des distorsions. Appuyez sur la touche **0** de la télécommande pour retourner automatiquement au réglage original.

Vérifiez que vous avez correctement connecté le magnétoscope comme indiqué antérieurement dans ce mode d'emploi.

Mettez le téléviseur sous tension.

Appuyez sur  $\bigcirc$  pour mettre le DVD+VCR sous tension. Insert the video cassette into your DVD+VCR. Insérez la cassette vidéo dans le DVD+VCR, côté fenêtre vers le haut et flèche s'éloignant de vous.

2 Appuyez sur **PLAY** nour lancer la lecture. Si<br>2 l'onglet de protection contre l'enregistrement de la cassette a été retiré, la lecture commence automatiquement.

#### **SUIVI DE PISTE AUTOMATIQUE**

Le DVD+VCR règle automatiquement le suivi de piste afin de produire une image de qualité optimale.

3 Appuyez sur **PAUSE/STEP II** pour obtenir un arrêt sur<br>3 image. Appuyez plusieurs fois sur **PAUSE/STEP II** pour faire défiler la bande image par image. Si vous maintenez la touche **>>I**, enfoncée, l'image est ralentie à environ 1/19e de la vitesse de lecture normale. Les bandes peuvent rester en pause pendant cinq minutes au maximum. Une fois ce délai écoulé, le DVD+VCR arrête la bande afin d'éviter tout endommagement (de la bande ou du DVD+VCR). La qualité de l'arrêt sur image peut être légèrement améliorée au moyen de la touche ▲ ou ▼.

Appuyez sur **PLAY** pour reprendre la lecture de la bande.

#### **Recherche d'image:**

Pendant la lecture, en appuyant sur  $\blacktriangleright$  ou  $\blacktriangleright$  vous pouvez balayer la bande à sept fois la vitesse de lecture normale.

#### **Recherche logique:**

Pendant l'avance ou le rebobinage rapide, si vous appuyez sur la touche  $\blacktriangleleft$  ou  $\blacktriangleright$  et la maintenez enfoncée, la lecture s'effectue à sept fois la vitesse normale.

**5 Ralenti, vitesse variable:**<br>**1** Pendant la lecture ou l'arrêt sur image, appuyez sur or  $\blacktriangleright$  pour obtenir les vitesses de lecture suivantes : -7 x vitesse normale, -3 x vitesse normale, -vitesse normale, arrêt image, ralenti 1/19e, vitesse normale, 2 x vitesse normale, 7 x vitesse normale.

Pour désactiver le ralenti et la vitesse variable, appuyez sur la fonction voulue.

Pendant le ralenti et la vitesse variable, des barres de bruit peuvent apparaître sur l'image en fonction de l'état de la bande. En cas de distorsions visibles, réduisez-les au moyen de  $\blacktriangle$  ou  $\nabla$ .

6 Appuyez sur **STOP** pour mettre fin à la lecture.

![](_page_18_Picture_22.jpeg)

Appuyez sur **EJECT**.

Si la fin de la bande est atteinte, le DVD+VCR arrête automatiquement la lecture, rebobine la bande, l'arrête et l'éjecte.

#### **Qualité optimale de l'image OPR (Optimum Picture Response)**

Cette fonction améliore automatiquement la qualité de l'image pendant la lecture en ajustant le DVD+VCR à l'état de la bande.

## 1 Appuyez sur **SYSTEM MENU.**

![](_page_18_Picture_28.jpeg)

Appuyez sur **△** ou ▼ pour sélectionner OPR (QOI).

3 Appuyez sur **OK**.

Appuyez plusieurs fois sur  $\blacktriangle$  ou  $\nabla$  pour

sélectionner **OFF** (DÉSACTIVÉE), **SOFT** (DOUX) ou **SHARP** (NET).

**Veuillez noter qu'il est possible de régler cette fonction OPR uniquement pendant la lecture d'une bande.**

Appuyez sur **SYSTEM MENU** pour quitter le menu.

# **Utilisation des cassettes (suite)**

# **Fonction d'enregistrement instantané par minuterie ITR (Instant Timer Recording)**

Le magnétoscope vous permet d'effectuer des enregistrements au moyen de plusieurs méthodes simples: La fonction d'enregistrement instantané par minuterie (ITR) lance immédiatement l'enregistrement pour une période donnée ou jusqu'à ce que la cassette vidéo soit terminée.

Votre DVD+VCR incorpore le mode longue durée LP qui vous permet d'enregistrer l'équivalent de deux fois la durée normale d'une cassette vidéo.Ainsi, une cassette E-180 enregistre 180 minutes maximum en mode standard SP ; en mode LP, vous pouvez enregistrer 360 minutes maximum.Veuillez noter que le mode LP induit une légère perte de qualité d'image et du son.

Vérifiez que vous avez correctement connecté le magnétoscope ainsi que décrit antérieurement dans ce mode d'emploi.

Appuyez sur  $\bigcirc$  pour mettre le magnétoscope sous tension.

- Insérez une cassette vidéo avec onglet de protection dans le magnétoscope, côté fenêtre vers le haut et flèche s'éloignant de vous.
- Appuyez sur ▲ ou ▼ pour sélectionner le numéro de **programme** à enregistrer.Vous pouvez aussi le sélectionner directement au moyen des **touches numériques** de la télécommande.
- Si vous souhaitez enregistrer directement à partir des prises SCART ou RCA, appuyez plusieurs fois sur **INPUT** jusqu'à affichage de la prise voulue.

**AV 1** pour enregistrer à partir de la prise EURO AV1 SCART située à l'arrière de l'appareil. **AV 2** pour enregistrer à partir de la prise EURO AV2

SCART située à l'arrière de l'appareil. **AV 3** pour enregistrer à partir des prises VIDEO IN et

AUDIO IN (gauche et droite) situées à l'avant de l'appareil.

5 Appuyez sur **LP** pour choisir la durée d'enregistrement (LP ou SP).

Le mode SP rend une meilleure qualité de l'image et du son, mais le mode LP double la durée d'enregistrement par rapport au mode SP.

6 Appuyez sur **REC/ITR** pour lancer l'enregistrement. Le message « RECORD (enreg.) » s'affiche à l'écran du téléviseur.Appuyez sur **RECORD** sur l'appareil ou **REC/ITR** sur la télécommande plusieurs fois. Chaque pression successive augmente la durée d'enregistrement de 30 minutes jusqu'à un maximum de neuf heures.

Appuyez sur **PAUSE/STEP II** afin d'éviter d'enregistrer les scènes non voulues.

Réappuyez sur **PAUSE/STEP II** pour continuer l'enregistrement.

Si vous appuyez sur **PAUSE/STEP II** pendant un enregistrement instantané par minuterie (ITR), l'appareil DVD+VCR bascule en mode pause d'enregistrement et l'enregistrement ITR est annulé.

Les bandes peuvent rester en pause pendant cinq minutes maximum ; « RECP (pause) » s'affiche lorsqu'une bande est en mode pause.

Une fois les cinq minutes écoulées, le DVD+VCR arrête l'enregistrement afin d'éviter tout endommagement (de la bande ou du DVD+VCR).

8 Appuyez **deux** fois sur **STOP** dans les cinq secondes pour mettre fin à l'enregistrement.

Le message « EJECT (Éjection) » s'affiche à l'écran du téléviseur pendant quelques secondes.

## **Remarques**

- Si vous ne souhaitez pas enregistrer sur une bande (cela peut très facilement se produire par inadvertance !), retirez l'onglet de protection de la cassette vidéo.
- Il est possible d'enregistrer sur une cassette vidéo dont on a retiré l'onglet de protection en couvrant l'orifice avec du ruban adhésif.
- Pour mémoire, vous pouvez enregistrer un programme tout en en regardant un autre en lançant l'enregistrement instantané : appuyez sur TV/VCR pour afficher l'indicateur **VCR** à l'afficheur et sélectionnez ensuite une chaîne de télévision différente sur le téléviseur.

**Français**

## **Utilisation des cassettes (suite)**

## **Programmation ShowView**

La programmation ShowView simplifie grandement la préparation d'un enregistrement par minuterie — entrée de la date, chaîne, heures de début et de fin — en permettant d'entrer simplement un code ShowView. Les codes ShowView sont publiés dans la plupart des guides de télévision et peuvent comporter jusqu'à neuf chiffres.

SHOWVIEW est une marque déposée de Gemstar Development Corporation. Le système SHOWVIEW est fabriqué sous licence accordée par Gemstar Development Corporation.

Vérifiez que les chaînes de télévision ont été syntonisées et mémorisées dans l'ordre SHOWVIEW correct. Insérez une cassette vidéo avec onglet de protection dans le magnétoscope.

2 Appuyez sur **SHOWVIEW**.

![](_page_20_Figure_6.jpeg)

Appuyez sur  $\blacktriangle$  ou  $\nabla$  pour sélectionner le type d'enregistrement.

**ONCE** (UNIQUE) : enregistrement unique.

**HEBDOM**. : enregistrement à la même heure toutes les semaines.

**DAILY** (QUOT.): enregistrement à la même heure tous les jours (sauf samedi et dimanche)

4 Entrez le **code ShowView** de l'émission télévisée à enregistrer en appuyant sur les **touches numériques**. Si vous faites une erreur, appuyez sur  $\blacktriangleleft$  et entrez le chiffre corrigé.

![](_page_20_Figure_12.jpeg)

5 Appuyez sur **OK**.

Si le message « **PLEASE CHECK** (veuillez vÉrifier) » s'affiche, cela signifie que vous avez entré un code ShowView erroné ou l'avez saisi de manière incorrecte. Si « - - » s'affiche, il vous faut entrer le numéro de programme de la chaîne à partir de laquelle vous souhaitez enregistrer.

![](_page_20_Picture_624.jpeg)

- Appuyez sur  $\blacktriangleleft$  ou  $\blacktriangleright$  pour sélectionner les paramètres à modifier (PR DATE HEI IRE et SP) modifier. (PR, DATE, HEURE et SP).
	- Appuyez sur  $\blacktriangle$  ou  $\nabla$  pour entrer l'information correcte.

![](_page_20_Figure_18.jpeg)

Appuyez sur  $\blacktriangleright$  pour sélectionner la durée

d'enregistrement. Appuyez sur ▲ ou ▼ pour sélectionner la durée d'enregistrement voulue de la bande (SP, IP ou LP).

Le mode IP détermine la durée restante sur la bande et passe du mode SP à LP si cela est nécessaire pour terminer l'enregistrement de l'émission en cours. Vérifiez que les données d'enregistrement par minuterie sont correctes.

Si vous souhaitez enregistrer à partir des entrées AUDIO IN et VIDEO IN situées en façade ou de l'une des prises EURO SCART situées à l'arrière du magnétoscope, appuyez sur INPUT pour sélectionner l'affichage correct correspondant (AV1,AV2 ou AV3).

![](_page_20_Picture_24.jpeg)

Si vous souhaitez préparer un autre enregistrement ShowView, reprenez les étapes **2 à 7**.Appuyez deux fois sur **SYSTEM MENU**.

Si le message « **PLEASE CHECK** (veuillez vÉrifier) » s'affiche, vous avez entré des données incorrectes et il vous faut recommencer.

Appuyez sur  $\bigcup$  pour mettre le magnétoscope hors tension.

Le symbole TIMER apparaît à l'afficheur du magnétoscope, ce dernier étant en attente d'enregistrement.

Pour visionner un disque DVD pendant le mode veille d'un enregistrement par minuterie, appuyez sur

POWER, puis sur DVD pour basculer en mode lecteur de DVD.

![](_page_20_Picture_31.jpeg)

# **Enregistrement par minuterie au moyen des commandes de réglage à l'écran**

Vous pouvez régler jusqu'à sept opérations d'enregistrement par minuterie dans le courant d'un mois à partir de la date en cours.

## **Remarque**

Avant de régler la minuterie, vérifiez que vous avez correctement réglé l'horloge du DVD+VCR et que vous connaissez les chaînes de télévision syntonisées sur votre DVD+VCR.

- Insérez une cassette vidéo avec onglet de protection dans le magnétoscope, côté fenêtre vers le haut et<br>flèche s'éloignant de vous.
- flèche s'éloignant de vous.
- 2 Appuyez sur **SYSTEM MENU**.<br>2 Appuyez sur < ou > pour sélectionner **REC** (Enr.). Appuyez sur **OK**.
- 3 Appuyez sur OK pour commencer à régler l'opération d'enregistrement par minuterie. Si toutes les positions sont occupées, appuyez sur  $\triangle$  ou  $\nabla$  pour sélectionner l'opération d'enregistrement par minuterie à supprimer et remplacer. Appuyez sur  $\blacktriangleleft$  pour la supprimer.

![](_page_21_Picture_938.jpeg)

4 Entrez la chaîne à partir de laquelle vous voulez enregistrer au moyen des **touches numériques**. Lorsque vous sélectionnez les chaînes 1 à 9, appuyez d'abord sur 0 puis sur le chiffre de la chaîne. Exemple : 03 pour la chaîne 3.Vous pouvez également choisir les<br>canaux en appuyant sur ▲ ou ▼. Une fois cela effectué, appuyez sur B.<br>appuyez sur B.<br>Si vous souhaitez enregistrer à partir des entrées

AUDIO IN (L/R) et VIDEO IN situées en façade ou des prises EURO SCART situées à l'arrière de l'appareil, appuyez sur INPUT pour sélectionner l'affichage correct correspondant (AV1,AV2 ou AV3).

![](_page_21_Picture_939.jpeg)

5 Entrez la date de l'émission au moyen des **touches numériques**. Si vous appuyez sur **OK** avant d'entrer la date, vous pouvez choisir l'une des caractéristiques<br>d'enregistrement automatiques suivantes. Utilisez < ou pour sélectionner et appuyez sur OK pour confirmer. **DLY** (QU.) : enregistrement à la même heure tous les jours (sauf samedi et dimanche).

**Hebdom**. : enregistrement à la même heure toutes les semaines.

![](_page_21_Picture_940.jpeg)

6 Entrez les heures de début et de fin d'enregistrement de l'émission au moyen des touches numériques.Veuillez noter que votre DVD+VCR met en oeuvre un format d'horloge sur 24 heures.Ainsi, par exemple, treize heures s'affiche 13:00. Vous pouvez aussi sélectionner ces heures de début et

de fin au moyen de la touche  $\blacktriangle$  ou  $\nabla$ .

![](_page_21_Picture_941.jpeg)

Appuyez sur ▶ pour sélectionner la durée d'enregistrement. Appuyez sur ▲ ou ▼ pour sélectionner la durée d'enregistrement voulue de la bande (SP, IP ou LP). Le mode IP détermine la durée restante sur la bande et passe du mode SP à LP si cela est nécessaire pour terminer l'enregistrement de l'émission en cours.

![](_page_21_Picture_942.jpeg)

Appuyez sur **SYSTEM MENU** pour régler une autre opération d'enregistrement par minuterie et reprenez les étapes 3 à 7.<br>1 Vérifiez que les données d'enregistrement par minuterie

8 Vérifiez que les données d'enregistrement par minuterie sont correctes.Appuyez deux fois sur **SYSTEM MENU**. Si le message « **PLEASE CHECK** (veuillez vÉrifier) » s'affiche, vous avez entré des données incorrectes et il vous faut recommencer. Appuyez sur  $\bigcirc$  pour mettre le magnétoscope hors tension.

Le symbole TIMER apparaît à l'afficheur du magnétoscope, ce dernier étant en attente d'enregistrement. Pour visionner un disque DVD pendant le mode veille d'un enregistrement par minuterie, appuyez sur POWER, puis sur DVD pour basculer en mode lecteur de DVD.

# **Remarques**

- Si, à une date ultérieure, vous souhaitez supprimer ou modifier l'un quelconque des paramètres mémorisés pour les opérations d'enregistrement, vous pouvez le faire sans devoir réentrer toutes les informations correspondantes. Il suffit d'afficher l'écran des opérations d'enregistrement par<br>minuterie. Utilisez la touche ▲ ou ▼ pour sélectionner l'opération à supprimer ou modifier. Appuyez sur < pour supprimer l'opération ou appuyez sur OK pour la modifier ; dans ce cas, appuyez sur  $\blacktriangleleft$  ou  $\blacktriangleright$  pour sélectionner la chaîne, la date, les heures de début et de fin et LP.Appuyez sur  $\blacktriangle$  ou  $\nabla$  pour entrer les données correctes.
- **En cas de chevauchement d'opérations d'enregistrement par minuterie...** Vérifiez que les heures prédéfinies des opérations d'enregistrement par minuterie ne se chevauchent pas. Si c'est le cas, l'émission la plus proche dans le temps a toujours la priorité.

#### **Exemple :**

L'émission 1 est programmée pour commencer à 16:00 et finir à 17:00.

L'émission 2 est programmée pour commencer à 16:30 et finir à 17:30.

Dans ce cas, l'émission 1 est enregistrée en totalité, ainsi que les seules 30 minutes résiduelles de la deuxième émission.

# **Utilisation de disques DVD et CD-Vidéo**

# **Lecture d'un disque DVD et CD-Vidéo**

## **Réglage de la lecture DVD VCD2.0 VCD1.1**

- Mettez le téléviseur sous tension et sélectionnez la source d'entrée vidéo connectée au lecteur de DVD.
- Chaîne haute fidélité : mettez-la sous tension et sélectionnez la source d'entrée connectée au lecteur de DVD.

1 **Appuyez sur OPEN/CLOSE pour ouvrir le tiroir de chargement.**

2 **Insérez le disque dans le tiroir, face à lire vers le bas.**

Si le disque est double face, la face que vous voulez lire doit être orientée vers le haut .

#### 3 **Appuyez sur OPEN/CLOSE pour fermer le tiroir.** Le message « LECTURE » s'affiche à l'écran du

téléviseur et la lecture démarre automatiquement. Si ce  $n$ 'est pas le cas, appuyez sur PLAY  $\blacktriangleright$ 

Dans certains cas, le menu du disque s'affiche.

## **Cas où le menu s'affiche**

Le menu peut s'afficher après avoir chargé un disque DVD ou CD-Vidéo qui en est pourvu.

## **DVD**

Pour sélectionner un titre ou un chapitre à visionner, servez-vous des touches  $\blacktriangle \blacktriangleright \blacktriangle \blacktriangledown$  et appuyez sur OK pour démarrer la lecture.

Appuyez sur TITLE ou DISC MENU pour revenir au menu .

## **VCD2.0**

- Utilisez les touches numériques pour sélectionner la plage à visionner.Appuyez sur RETURN pour revenir au menu.
- Le réglage du menu et les procédures d'utilisation exactes du menu peuvent différer d'un disque à l'autre. Suivez les instructions de chaque écran de menu. Vous pouvez également désactiver la commande de lecture PBC dans le menu de réglage (voir page 55).

## **Remarques**

- Si le contrôle parental est activé et que le disque ne correspond pas au classement spécifié (non autorisé), il faut entrer le code à quatre chiffres et (ou) autoriser le disque (voir « Contrôle parental », page 56).
- Les disques DVD peuvent être pourvus d'un code de zone.

Votre lecteur ne lit pas les disques dont le code de zone est différent du sien, qui est 2 (deux).

– Pour visionner un disque DVD pendant le mode veille d'un enregistrement par minuterie, appuyez sur POWER, puis sur DVD pour basculer en mode lecteur de DVD.

## **Fonctions générales**

## **Remarque**

Sauf indication contraire, toutes les opérations sont effectuées au moyen de la télécommande. Certaines fonctions peuvent également être disponibles via le menu de réglage.

![](_page_22_Picture_28.jpeg)

- Lorsqu'un disque compte plusieurs titres, vous pouvez y accéder comme suit:
- Appuyez sur DISPLAY, puis sur la touche numérique appropriée (0 à 9) pour sélectionner un numéro de titre.

#### **Accès à un autre chapitre/une autre plage**

## **DVD VCD1.1**  $\left|\frac{1}{4}\right|$   $1/12$   $\left|\frac{1}{3}\right|$   $1/3$

Lorsqu'un titre de disque compte plusieurs chapitres ou qu'un disque compte plusieurs plages, vous pouvez y accéder comme suit:

- Appuyez brièvement sur  $\blacktriangleright$  ou  $\blacktriangleright$  pendant la lecture pour sélectionner le chapitre ou la plage qui suit ou pour revenir au début du chapitre ou de la plage en cours.
- Appuyez deux fois brièvement sur  $\blacktriangleleft$  pour revenir au chapitre ou à la plage qui précède.
- Pour accéder directement à un chapitre ou une plage quelconque pendant la lecture d'un DVD, appuyez sur DISPLAY. Appuyez ensuite sur **△/**▼ pour sélectionner l'icône de chapitre ou de plage. Enfin, entrez le numéro de chapitre ou de plage au moyen des touches numériques (0 à 9).

# $\overline{M}$  Remarque

Pour les nombres à deux chiffres, enchaînez rapidement les pressions sur les touches numériques voulues.

## **Recherche DVD VCD2.0 VCD1.1**

- **1** Appuyez sur  $\blacktriangleright\blacktriangleleft$  ou  $\blacktriangleright\blacktriangleright\blacktriangleright$  pendant environ deux secondes en cours de lecture.
	- Le lecteur passe en mode de recherche.
- 2 Appuyez sur  $\blacktriangleleft$  ou  $\blacktriangleright$  de manière répétée pour sélectionner la vitesse requise:

44X2, 44X4, 44X16, 44X100 (arrière) ou 44X2,  $M \rightarrow X4$ ,  $M \rightarrow X16$ ,  $M \rightarrow X100$  (avant).

Pour un CD-Vidéo, la vitesse de recherche est différente: **44X2, 44X4, 44X8 (arrière) ou MMX2, MMX4,**  $\blacktriangleright\blacktriangleright$  X8 (avant).

**3** Pour revenir en lecture, appuyez sur PLAY  $\blacktriangleright$ .

#### **Arrêt sur image et lecture image par image DVD VCD2.0 VCD1.1**

- **1** Appuyez sur **PAUSE/STEP** pendant la lecture. Le lecteur passe en mode pause.
- **2** Vous pouvez faire défiler image par image en appuyant de manière répétée sur **PAUSE/STEP**.

# **Utilisation de disques DVD et CD-Vidéo (suite)**

## **Fonctions générales (suite)**

## **Ralenti DVD VCD2.0 VCD1.1**

- **1** Appuyez sur  $\blacktriangleleft$  ou  $\blacktriangleright$  pendant la l'arrêt sur image. Le lecteur entre en mode ralenti.
- 2 Appuyez de manière répétée sur  $\blacktriangleright$  ou  $\blacktriangleright$  pour sélectionner la vitesse requise: 1/16, 1/8, 1/8, 1/4 ou 1 1/2 (arrière) ou ID 1/16, ID 1/8, ID 1/4 ou ID 1/2 (avant).

**3** Pour quitter ce mode, appuyez sur PLAY  $\blacktriangleright$ .

## **Remarque**

● Le playback au ralenti en marche arrière n'est pas applicable pour le CD vidéo.

## **Lecture aléatoire Karaoke DVD VCD2.0 VCD1.1**

- **1** Appuyez sur SHUFFLE pendant la lecture ou en mode arrêt. L'appareil commence automatiquement la lecture aléatoire et le message « LECTURE ALÉATOIRE » s'affiche à l'écran du téléviseur.
- **2** Pour revenir à la lecture normale, réappuyez sur SHUFFLE jusqu'à ce que le message « NORMAL » s'affiche à l'écran du téléviseur.

# **T** Conseil

Si vous appuyez sur **>>I** pendant la lecture aléatoire, l'appareil sélectionne un autre titre (ou une autre plage) et reprend la lecture aléatoire.

## **Remarques**

- Cette fonction est compatible uniquement avec des disques DVD karaoké et des CD-Vidéo sans commande PBC.
- S'il s'agit d'un CD-Vidéo avec commande PBC, désactivez cette dernière dans le menu de réglage (voir page 55) afin de pouvoir utiliser la fonction de lecture aléatoire.

## **Répétition DVD VCD2.0 VCD1.1**

![](_page_23_Picture_17.jpeg)

- **Disques DVD Répétition chapitre/titre/désactivée**
- **1** Pour reprendre le chapitre en cours de lecture, appuyez sur REPEAT.
- L'icône de répétition de chapitre s'affiche à l'écran du téléviseur. **2** Pour reprendre le titre en cours de lecture, appuyez une seconde fois sur REPEAT.

L'icône de répétition de titre s'affiche à l'écran du téléviseur.

**3** Pour quitter le mode répétition, appuyez une troisième fois sur REPEAT.

L'icône de fonction désactivée s'affiche à l'écran du téléviseur.

- **CD-Vidéo Répétition plage/disque/désactivée 1** Pour reprendre la plage en cours de lecture, appuyez sur
- REPEAT. L'icône de répétition de plage s'affiche à l'écran du téléviseur.
- **2** Pour reprendre le disque en cours de lecture, appuyez une seconde fois sur REPEAT.

L'icône de répétition de la totalité du disque s'affiche à l'écran du téléviseur.

**3** Pour quitter le mode répétition, appuyez une troisième fois sur REPEAT.

L'icône de fonction désactivée s'affiche à l'écran du téléviseur.

## **Remarque**

S'il s'agit d'un CD-Vidéo avec commande PBC, désactivez cette dernière dans le menu de réglage (voir page 55) afin de pouvoir utiliser la fonction de répétition.

## **Répétition A-B DVD VCD2.0 VCD1.1**

**A \* A B OFF**

Pour reprendre une séquence dans un titre:

- **1** Appuyez sur REPEAT A-B au point de début de votre choix. Le message « A \* » s'affiche brièvement à l'écran du téléviseur
- **2** Réappuyez sur REPEAT A-B au point de fin de votre choix. Le message « A-B » s'affiche brièvement à l'écran du téléviseur et la séquence en boucle commence («  $A \leftrightarrow B$  » apparaît à l'afficheur).
- **3** Pour supprimer la séquence, appuyez sur REPEAT A-B.

## **Recherche par l'heure DVD 0:20:09 -:--:--**

- Cette fonction vous permet de commencer la lecture en tout point du disque.
- **1** Appuyez sur DISPLAY pendant la lecture. Le menu de réglage à l'écran s'affiche. La fenêtre de recherche par l'heure indique la durée écoulée du disque en cours.
- **2** Dans les 10 secondes, appuyez sur ▲▼ pour sélectionner l'icône de recherche par l'heure. Le message « -:—:— » s'affiche dans la fenêtre.
- **3** Dans les 10 secondes, entrez l'heure de début au moyen des touches numériques. Entrez les heures, minutes et secondes de gauche à droite. Si vous faites une erreur, appuyez sur CLEAR pour supprimer les chiffres entrés, puis recommencez.
- **4** Dans les 10 secondes, appuyez sur OK pour confirmer l'heure de début. La lecture commence en ce point du disque. Si vous avez entré une heure incorrecte, la lecture se poursuit à partir du point en

## **3D Surround DVD VCD2.0 VCD1.1**

**NORM. 3D SUR**

cours.

Le présent appareil peut produire un effet 3D Surround simulant la lecture audio multicanal au moyen de deux haut-parleurs stéréo classiques au lieu des cinq hautparleurs (ou davantage) requis normalement pour écouter le son multicanal d'un système de cinéma à domicile.

- **1** Appuyez sur DISPLAY pendant la lecture.
- 2 Utilisez **A/V** pour sélectionner l'icône son. L'option correspondante est mise en surbrillance.
- **3** Utilisez ◀/▶ pour sélectionner « NORM. » ou « 3D SUR ».

#### **Économiseur d'écran**

Un économiseur d'écran s'affiche lorsque vous laissez le lecteur de DVD en mode arrêt pendant environ cinq minutes.

![](_page_23_Figure_53.jpeg)

# **Utilisation de disques DVD et CD-Vidéo (suite)**

# **Fonctions générales (suite)**

## **Zoom DVD VCD2.0 VCD1.1**

La fonction zoom permet d'agrandir l'image vidéo et de s'y déplacer.

**1** Appuyez sur ZOOM pendant la lecture ou l'arrêt sur image.

En appuyant plusieurs fois, le grossissement s'accroît jusqu'à six fois.

- **2** Utilisez les touches **◀ ▶ ▲ ▼** pour accéder à différentes parties de l'image agrandie.
- **3** Appuyez sur CLEAR pour reprendre la lecture normale ou revenir en arrêt sur image.

# **Remarque**

● Il se peut que la fonction zoom ne soit pas opérationnelle avec certains DVD.

## **Recherche de signets DVD VCD2.0 VCD1.1**

**MARKER SEARCH** 

Vous pouvez commencer la lecture à partir d'un point mémorisé. Il est possible d'en mémoriser neuf. Pour placer un signet, procédez comme suit.

**1** Pendant la lecture du disque, appuyez sur MARKER au point que vous souhaitez mémoriser.

L'icône de signet apparaît brièvement à l'écran du téléviseur.

**2** Reprenez la première étape pour placer jusqu'à neuf signets dans un disque.

#### **Rappel d'une scène dotée d'un signet**

- **1** Pendant la lecture du disque, appuyez sur SEARCH. Le menu de recherche de signets s'affiche.
- **2** Dans les 10 secondes, appuyez sur  $\blacktriangleleft$  pour sélectionner le numéro de signet correspondant à la scène à rappeler. **3** Appuyez sur OK.
- La lecture commence à partir de la scène en question.
- **4** Pour quitter le menu de recherche de signets, appuyez sur SEARCH.

#### **Suppression d'une scène dotée d'un signet**

- **1** Pendant la lecture du disque, appuyez sur SEARCH. Le menu de recherche de signets s'affiche.
- 2 Dans les 10 secondes, appuyez sur </> **A/P** pour sélectionner le numéro de signet correspondant à la scène à supprimer.
- **3** Appuyez sur CLEAR. Le numéro de signet est supprimé de la liste.
- **4** Reprenez les étapes 2 et 3 pour supprimer d'autres numéros de signets le cas échéant.
- **5** Pour quitter le menu de recherche de signets, appuyez sur SEARCH.

## **Fonctions spécifiques des DVD DVD**

#### **Vérification du contenu de disques DVD : menus**

Les disques DVD peuvent être pourvus de menus vous permettant d'accéder à des fonctions spécifiques. Pour utiliser le menu du disque, appuyez sur DISC MENU. Ensuite, appuyez sur la touche numérique appropriée afin de choisir une option. Ou bien, utilisez les touches  $\blacktriangle$ **/** $\blacktriangleright$ **/** $\blacktriangle$ **/** $\nabla$  pour mettre votre sélection en surbrillance et appuyez sur OK.

## **Menu du titre DVD**

#### **1** Appuyez sur TITLE. Si le titre en cours dispose d'un menu, ce dernier s'affiche à

l'écran. Sinon, le menu du disque est susceptible de s'afficher.

- **2** Le menu peut énumérer les angles de caméra, les options de langue de doublage et de sous-titrage ainsi que les chapitres du titre.
- **3** Pour quitter ce menu, réappuyez sur TITLE.

## **Menu du disque DVD**

- **1** Appuyez sur DISC MENU. Le menu du disque s'affiche.
- **2** Pour quitter ce menu, réappuyez sur DISC MENU.

## **Angle de caméra DVD 1/1**

Si le disque comporte des séquences enregistrées avec des angles de caméra différents, l'icône correspondante clignote à l'écran du téléviseur.Vous pouvez alors changer d'angle si vous le souhaitez.

● Appuyez plusieurs fois sur ANGLE pendant la lecture pour sélectionner l'angle voulu. Le numéro de l'angle en cours s'affiche.

# $\blacksquare$  **Modification de la langue de doublage**  $\blacksquare$   $\blacksquare$   $\blacksquare$   $\blacksquare$   $\blacksquare$

Appuyez plusieurs fois sur AUDIO pendant la lecture pour écouter une langue de doublage ou une plage audio différente.

## **Modification du canal audio VCD2.0 VCD1.1**

Appuyez plusieurs fois sur AUDIO pendant la lecture pour écouter un canal audio différent (stéréo, gauche ou droite).

# **Sous-titres DVD Example**

## Appuyez plusieurs fois sur SUBTITLE pendant la lecture pour lire des sous-titres en différentes langues.

![](_page_24_Picture_49.jpeg)

Si le symbole  $\heartsuit$  s'affiche, la fonction n'est pas disponible sur le disque concerné.

# **Utilisation de disques audio et MP3**

# **Lecture d'un CD audio et d'un disque MP3**

## **CD MP3**

Le lecteur de DVD peut lire des fichiers au format MP3 enregistrés sur disques CD-ROM, CD-R ou CD-RW.Avant de lancer la lecture d'enregistrements MP3, lisez les remarques ci-contre.

- **Français**
- 1 **Insérez un disque et fermez le tiroir. CD audio** : le menu correspondant s'affiche à l'écran du

téléviseur.Allez à l'étape 4. **Disque MP3** : le menu de sélection MP3-JPEG s'affiche à l'écran du téléviseur.Allez à l'étape 2.

![](_page_25_Picture_7.jpeg)

**Utilisez ▲/▼ pour sélectionner MP3 et appuyez sur OK.**

Le menu MP3 s'affiche à l'écran du téléviseur. Pour revenir au menu de sélection MP3-JPEG, le cas échéant, appuyez sur RETURN .

![](_page_25_Figure_10.jpeg)

**Utilisez ▲/▼** pour sélectionner un dossier et **appuyez sur OK.**

Une liste de fichiers s'affiche.

## **Utilisez ▲/▼ pour sélectionner une plage et** appuyez sur PLAY **D** ou OK.

La lecture commence. Pendant cette dernière, la durée de lecture écoulée de la plage en cours apparaît sur l'afficheur et le menu. La lecture s'arrête à la fin du disque.

Pour accéder à la page suivante, appuyez sur TITLE. Pour accéder à la page précédente, appuyez sur DISC MENU .

![](_page_25_Picture_16.jpeg)

#### Menu CD audio **Menu MP3**

## $\sigma$  Conseil

Si vous vous trouvez au niveau d'une liste de fichiers et que vous souhaitez remonter à la liste de dossiers, utilisez les touches  $\triangle/\nabla$  pour mettre <sup>m</sup> en surbrillance et appuyez sur OK pour revenir à l'écran de menu antérieur.

5 **Pour arrêter la lecture à tout moment, appuyez sur STOP**  $\blacksquare$ **.** 

# **Remarques à propos des enregistrements MP3**

#### **À propos du format MP3**

- Le format MP3 se réfère à des données audio compressées au moyen du modèle de codage de fichier audio MPEG1 de couche 3. Ces fichiers, dotés du suffixe « .mp3 » sont dénommés « fichiers MP3 ».
- Le lecteur ne peut pas lire de fichiers MP3 dotés d'un suffixe différent de « .mp3 ».

## **Les disques contenant des fichiers MP3 sont compatibles avec ce lecteur dans les limites suivantes:**

- **1** Fréquence d'échantillonnage : seulement à 44,1 kHz.
- **2** Débit binaire : entre 32 320 Kbit/s.
- **3** Le format physique des CD-R doit être conforme ISO 9660.
- **4** Si vous enregistrez des fichiers MP3 au moyen d'un logiciel qui ne peut pas créer un système de fichiers, par exemple « Direct-CD », etc., il est impossible de lire ces fichiers. Nous vous conseillons d'utiliser « Easy-CD Creator », qui crée un système de fichiers conforme ISO 9660.
- **5** Un disque monosession requiert de placer les fichiers MP3 dans la première plage. S'il n'y a aucun fichier MP3 dans cette première plage, les fichiers MP3 ne peuvent pas être lus. Si vous souhaitez lire des fichiers MP3, formatez toutes les données du disque ou utilisez-en un nouveau.
- **6** Les noms de fichiers doivent comporter au maximum huit lettres et le suffixe « .mp3 ». Exemple : « \*\*\*\*\*\*\*\*\*.MP3 ».
- **7** N'utilisez pas de caractères spéciaux, tels que / : \* ? " < > , etc.
- **8** Le nombre total des fichiers du disque doit être inférieur à 650.

Ce lecteur de DVD requiert le respect de certaines normes techniques en matière de disques et d'enregistrements afin d'assurer une qualité de lecture optimale. Les DVD préenregistrés respectent automatiquement ces normes. Il existe différents types de formats de disques enregistrables (y compris des CD-R contenant des fichiers MP3). En conséquence, pour assurer la compatibilité de lecture, certaines conditions préalables s'imposent (voir plus haut).

**Vous devez également noter que le téléchargement de fichiers MP3 et de musique d'Internet est soumis à autorisation. Notre compagnie n'est aucunement habilitée à octroyer ce droit. Dans tous les cas, il convient de demander cette autorisation au détenteur des droits d'auteur.**

# **Utilisation de disques audio et MP3 (suite)**

![](_page_26_Picture_1.jpeg)

- **1** Appuyez sur PAUSE/STEP pendant la lecture.
- **2** Pour reprendre la lecture, appuyez sur  $PLAY$  ou réappuyez sur PAUSE/STEP.

## **Accès à une autre plage CD MP3**

- Appuyez brièvement sur  $\blacktriangleright$  ou  $\blacktriangleright$  pendant la lecture pour accéder à la plage suivante ou revenir au début de la plage en cours.
- Appuyez brièvement deux fois sur  $\blacktriangleleft$  pour accéder à la plage précédente.
- Dans le cas d'un CD audio, pour accéder directement à une plage quelconque, entrez le numéro de cette dernière au moyen des touches numériques (0 à 9) pendant la lecture.

## **Répétition plage/disque/désactivée CD MP3**

- **1** Pour reprendre une plage en cours de lecture, appuyez sur REPEAT.
- L'icône de répétition et le message « PLAGE » s'affichent à l'écran du menu.
- **2** Pour reprendre toutes les plages d'un disque, appuyez une deuxième fois sur REPEAT. L'icône de répétition et le message « TOUTES » s'affichent à l'écran du menu.
- **3** Pour annuler le mode répétition, appuyez une troisième fois sur REPEAT.

L'icône de répétition et le message « DÉSACTIVÉE » s'affichent à l'écran du menu.

## **Recherche CD MP3**

**1** Appuyez sur m ou M pendant la lecture. Le lecteur passe en mode recherche.

**2** Appuyez plusieurs fois sur m ou M pour sélectionner la vitesse requise:  $\blacktriangleleft \times 2$ ,  $\blacktriangleleft \times 4$ ,  $\blacktriangleleft \times 8$  (arrière) ou  $M \rightarrow X2$ ,  $M \rightarrow X4$ ,  $M \rightarrow X8$  (avant). La vitesse et le sens de la recherche sont indiqués à l'écran du menu.

**3** Pour quitter le mode recherche, appuyez sur PLAY  $\blacktriangleright$ .

## **Lecture aléatoire CD MP3**

- **1** Appuyez sur SHUFFLE pendant la lecture ou à l'arrêt. L'appareil entre immédiatement en mode de lecture aléatoire et le message « LECTURE ALÉATOIRE » s'affiche à l'écran du menu.
- **2** Pour reprendre le mode de lecture normal, appuyez sur SHUFFLE.

Le message disparaît de l'écran du menu.

## **Répétition A-B CD**

Pour répéter une séquence .

- **1** Pendant la lecture du disque, appuyez sur REPEAT A-B au point de début de votre choix.
- L'icône de répétition et le message « A \* » s'affichent à l'écran du menu.
- **2** Réappuyez sur REPEAT A-B au point de fin de votre choix. L'icône de répétition et le message « A B » s'affichent à l'écran du menu et la séquence en boucle commence.
- **3** Pour reprendre le mode de lecture normal, réappuyez sur REPEAT A-B.

L'icône de répétition et le message « DÉSACTIVÉE » s'affichent à l'écran du menu.

## **3D Surround CD**

Le présent appareil peut produire un effet 3D Surround simulant la lecture audio multicanal au moyen de deux haut-parleurs stéréo classiques au lieu des cinq hautparleurs (ou davantage) requis normalement pour écouter le son multicanal d'un système de cinéma à domicile.

- **1** Appuyez sur DISPLAY ou AUDIO pendant la lecture.
- 2 Utilisez </>  $\blacktriangleright$  pour sélectionner l'icône son. L'option correspondante est mise en surbrillance .
- **3** Utilisez **△/▼** pour sélectionner « NORM. » ou « 3D SUR ».

## **Modification du canal audio CD**

Appuyez plusieurs fois sur AUDIO pendant la lecture pour écouter un canal audio différent (stéréo, gauche ou droite).

# **Utilisation de disques JPEG**

# **Visionnage d'un disque JPEG JPEG**

Cet appareil DVD+VCR peut lire des disques contenant des fichiers JPEG ainsi que des CD d'images Kodak.Avant de lancer la lecture d'enregistrements JPEG, lisez les remarques ci-contre.

**1** Insérez un disque et fermez le tiroir.<br>Le menu de sélection MP3-JPEG s'affiche à l'écran du téléviseur.

![](_page_27_Picture_5.jpeg)

#### **Utilisez ▲/▼ pour sélectionner IPEG et appuyez sur OK.**

Le menu JPEG s'affiche à l'écran du téléviseur .

![](_page_27_Picture_453.jpeg)

**Utilisez ▲/▼** pour sélectionner un dossier et **appuyez sur OK.**

La liste des fichiers du dossier s'affiche. Pour revenir au menu de sélection MP3-JPEG, le cas échéant, appuyez sur RETURN.

## **T** Conseil

Si vous vous trouvez au niveau d'une liste de fichiers et que vous souhaitez remonter à la liste de dossiers, utilisez

les touches  $\blacktriangle/\blacktriangledown$  pour mettre "  $\equiv$  ··· " en surbrillance et appuyez sur OK pour revenir à l'écran de menu antérieur.

4 **Si vous voulez visionner un fichier particulier,** appuyez sur **∆/V** pour le mettre en surbrillance

et appuyez sur OK ou PLAY  $\blacktriangleright$ .

La procédure de visionnage démarre.

Pour revenir au menu précédent (menu JPEG) pendant la lecture d'un fichier, appuyez sur RETURN. Pour accéder à la page suivante, appuyez sur TITLE et,

pour accéder à la page précédente, sur DISC MENU .

![](_page_27_Figure_19.jpeg)

# **Conseil**

Il y a trois mode de visionnage d'images : rapide, normal et lent. Appuyez sur </a> pour mettre la fonction Slide Speed (Vitesse de défilement) en surbrillance, ensuite appuyez sur  $\triangle$ / $\nabla$  pour sélectionner l'option voulue, puis sur OK. 5 **Pour cesser le visionnage à tout moment, appuyez sur STOP.** Le menu JPEG s'affiche.

**Accès à un autre fichier** 

Appuyez une fois sur  $\blacktriangleleft$  ou  $\blacktriangleright$  pendant le visionnage pour aller au fichier suivant ou revenir au précédent.

#### **Arrêt sur image**

**1** Appuyez sur PAUSE/STEP pendant le visionnage. Le lecteur passe en mode PAUSE.

**2** Pour reprendre le visionnage, appuyez sur PLAY  $\triangleright$  ou réappuyez sur PAUSE/STEP.

#### **Bascule d'une image**

Appuyez sur  $\triangle/\blacktriangledown$  pendant le visionnage pour basculer l'image horizontalement ou verticalement.

#### **Rotation d'image**

Appuyez sur </>
>
<<br/>
pendant le visionnage pour effectuer une rotation de l'image dans le sens des aiguilles d'une montre ou en sens inverse.

#### **Remarques à propos des enregistrements JPEG**

- En fonction de la taille et du nombre des fichiers JPEG, il se peut que l'appareil DVD+VCR prenne beaucoup de temps pour lire le contenu du disque. Si vous ne voyez aucun affichage à l'écran au bout de plusieurs minutes, c'est que certains des fichiers sont trop volumineux : réduisez la résolution des fichiers à moins de 2 mégapixels et gravez un autre disque.
- Le nombre total de fichiers et de dossiers du disque doit être inférieur à 650.
- Certains disques peuvent être incompatibles en raison de leur format d'enregistrement ou de conditions qui leur sont propres.
- Lorsque vous utilisez des logiciels tels que « Easy CD Creator » pour graver des fichiers jpeg sur un CD-R, vérifiez que tous les fichiers sélectionnés sont dotés du suffixe « .jpg » lors de la copie sur l'interface du CD.
- Si les fichiers sont dotés du suffixe « .jpe » ou « .jpeg », renommez-les en « .jpg ». En effet, cet appareil DVD+VCR ne peut pas lire les fichiers non dotés du suffixe « .jpg », même s'ils apparaissent effectivement comme des fichiers images JPEG dans l'Explorateur de Windows.

# **Lecture programmée de disques CD audio et MP3**

La fonction de programmation vous permet d'enregistrer les morceaux que vous préférez dans la mémoire du lecteur.

Un programme peut contenir 30 plages.

#### 1 **Appuyez sur PROGRAM pendant la lecture ou en mode arrêt afin d'accéder au mode de modification de programme.**

Le symbole 트 apparaît à la droite du mot Programme du côté droit de l'écran du menu.

# **Remarque**

Appuyez sur PROGRAM pour quitter le mode de modification de programme 旦 le symbole disparaît.

Sélectionnez une plage et appuyez sur OK pour **la placer dans la liste du programme.**

#### 3 **Reprenez l'étape 2 pour ajouter des plages dans la liste.**

![](_page_28_Picture_11.jpeg)

Menu CD audio Menu MP3

## **Appuyez sur ▶.**

La dernière plage sélectionnée est mise en surbrillance dans la liste .

## Utilisez **∆/V** pour sélectionner la plage à **écouter.**

Pour passer à la page suivante, appuyez sur TITLE. Pour accéder à la page précédente, appuyez sur DISC MENU.

## Appuyez sur PLAY **Depay and Appuyez sur PLAY P** pour commencer.

La lecture commence dans l'ordre de programmation des plages et le message « PROG. » s'affiche à l'écran du menu. La lecture s'arrête lorsque toutes les plages du programme ont été lues une fois.

#### 7 **Pour quitter la lecture d'un programme et reprendre la lecture normale ., sélectionnez E une plage dans la liste CD (ou MP3) et appuyez sur OK.**

Le message « PROG. » disparaît de l'écran du menu.

## **Lecture programmée de disques CD-Vidéo**

# $\overline{\mathcal{N}}$  Remarque

Pour utiliser la fonction de lecture programmée avec un CD-Vidéo doté de la fonction PBC, il faut désactiver cette dernière (voir page 55).

## 1 **Insérez le CD-Vidéo et fermez le tiroir.**

## 2 **Appuyez sur PROGRAM alors que la lecture est arrêtée.**

Le menu de programme VCD apparaît.

![](_page_28_Picture_28.jpeg)

## **Remarque**

Pour quitter le menu, appuyez sur RETURN ou PROGRAM.

- 3 **Suivez les étapes 2 à 6 de la partie « Lecture programmée de disques CD audio et MP3 » dans**
- **la colonne de gauche.**

#### Pour quitter la lecture d'un programme et reprendre **la lecture normale,appuyez sur PROGRAM.**

Le message « NORMAL. » disparaît de l'écran du menu .

## **Répétition de plages programmées**

- Pour répéter la plage en cours de lecture, appuyez sur REPEAT. L'icône de répétition et le message « PLAGE » s'affichent à l'écran du menu.
- Pour reprendre toutes les plages d'un disque, appuyez une deuxième fois sur REPEAT. L'icône de répétition et le message « TOUTES » s'affichent à l'écran du menu.
- Pour annuler la fonction de répétition, appuyez une troisième fois sur REPEAT. L'icône de répétition et le message « DÉSACTIVÉE » s'affichent à l'écran du menu.

#### **Suppression d'une plage de la liste d'un programme**

- **1** Appuyez sur PROGRAM pendant la lecture (disques CD audio et MP3 seulement) ou en mode arrêt pour accéder au mode de modification de programme.
	- Le symbole **Le s'affiche**.
- **2** Appuyez sur ▶ pour accéder à la liste du programme.
- **3** Utilisez  $\triangle$ / $\nabla$  pour sélectionner la plage à supprimer.
- **4** Appuyez sur CLEAR. La plage est supprimée de la liste.

### **Suppression de toute la liste du programme**

- **1** Suivez les étapes 1 et 2 de « Suppression d'une plage de la liste d'un programme » ci-dessus.
- **2** Utilisez ▲▼ pour sélectionner « Effacer tout » et appuyez sur OK. La totalité du programme est effacée. Les programmes sont également supprimés lorsque vous retirez le disque.

![](_page_28_Picture_49.jpeg)

# **Informations supplémentaires**

# **Affichage à l'écran**

Il est possible d'afficher facilement l'heure en cours ou le compteur de bande, la durée restante de la bande, le jour, le mois, l'année, le jour de la semaine, le canal programmé, la durée de la bande et le mode d'exploitation du magnétoscope à l'écran du téléviseur. En cours d'enregistrement, ces informations affichées ne sont pas enregistrées sur la bande.

1 Appuyez sur **DISPLAY** pour accéder à ce mode. Appuyez plusieurs fois sur **DISPLAY** pour accéder aux différentes options d'affichage. Le compteur de bande et la durée restante s'affichent si une bande est insérée.

Au bout de trois secondes, la majeure partie des réglages à l'écran disparaissent, il ne reste que l'horloge ou le compteur de bande et la durée restante. Réappuyez sur **DISPLAY** pour supprimer tout affichage à l'écran de télévision.

## **Arrêt du compteur de bande**

Il est possible de remplacer l'heure à l'afficheur par le compteur de bande numérique en appuyant sur la touche **DISPLAY** de la télécommande. Le compteur indique les positions d'enregistrement relatives sur la bande.

1 Appuyez sur **DISPLAY**. Appuyez sur **CLEAR** pour régler le compteur à 0:00:00.

Appuyez sur PLAY  $\triangleright$  ou lancez l'enregistrement. Le compteur de bande indique la durée réelle écoulée en heures, minutes et secondes.

Appuyez sur STOP lorsque la lecture ou

l'enregistrement est terminé.

Appuyez sur  $\blacktriangleright$ . La bande est rebobinée et s'arrête automatiquement lorsque le compteur revient à 0:00:00.

## **Verrouillage enfants**

Il est possible de neutraliser les boutons situés en façade du magnétoscope afin que ce dernier ne puisse fonctionner qu'au moyen de la télécommande.

1 Appuyez sur **C.LOCK**. Le symbole <sup>OT</sup> apparaît à l'afficheur. Aucun des boutons en façade du magnétoscope ne fonctionne (sauf **EJECT**). Si l'on appuie sur l'un de ces boutons, le symbole  $\sigma$  clignote pendant quelques secondes à l'afficheur.

Réappuyez sur **C.LOCK** pour déverrouiller l'appareil.

Le symbole  $\sigma_{\Pi}$  disparaît de l'afficheur.

# **Remarque**

– C.LOCK n'est pas disponible en mode DVD.

# **Fonction Docteur Vidéo (autodiagnostic)**

Cette fonction vous informe de toute anomalie relative au magnétoscope. Les messages d'erreur s'affichent à l'écran du téléviseur.

## 1 Appuyez sur **SYSTEM MENU**.

Appuyez sur < ou > pour sélectionner Dr, puis sur **OK**.

![](_page_29_Picture_23.jpeg)

![](_page_29_Picture_24.jpeg)

Appuyez sur  $\blacktriangle$  ou  $\nabla$  pour vérifier une anomalie. **HEAD STATUS (État des têtes)**

<sup>O</sup> **PLEASE CLEAN (veuillez nettoyer):** Nettoyez les têtes vidéo.

**TAPE STATUS (État de la bande)**

<sup>O</sup> **NOT RECORDABLE (non enregistrable):** Insérez une cassette dotée de son onglet de protection

## **NO. OF TIMER PROGRAMME**

<sup>O</sup> **2**

Indique le numéro de l'enregistrement par minuterie.

#### **NEXT TIMER PROGRAMME** (programme suivant) <sup>O</sup> **PR-01 26 10:00~11:00 SP**

Indique l'état en cours de l'enregistrement par minuterie.

Appuyez sur **SYSTEM MENU**.

# **Informations supplémentaires (suite)**

## **Chaîne stéréo haute fidélité**

Votre magnétoscope enregistre et restitue le son stéréo haute fidélité. En outre, il est doté d'un décodeur stéréo numérique NICAM. Cela vous permet d'enregistrer et de restituer le son de différentes manières. Les cassettes vidéo enregistrées au moyen de votre magnétoscope sont dotées d'une piste audio mono normale et de deux pistes audio stéréo hi-fi VHS. Ces pistes stéréo vous permettent d'effectuer des enregistrements audio en stéréo hi-fi ou en mode bilingue à partir d'une source télévisée, d'une chaîne stéréo, d'un disque vidéo ou d'un autre magnétoscope haute fidélité.

Le décodeur audionumérique NICAM de votre magnétoscope vous permet de jouir des diffusions en son NICAM, en son stéréo et mono standard ainsi que des pistes bilingues. Le type de son reçu ou enregistré s'affiche pendant quelques secondes à l'écran du téléviseur:

#### **STÉRÉO NICAM**

Le son est automatiquement enregistré sur les pistes mono et stéréo hi-fi de la bande vidéo.

## **BIL NICAM**

Les deux canaux audio sont enregistrés sur les pistes stéréo hi-fi. Le canal de la première langue (gauche) est enregistré sur la piste mono de la bande vidéo. **MONO**

Le son est enregistré sur les pistes hi-fi et la piste mono

de la bande vidéo sans aucune séparation.

**2** Appuyez sur **SYSTEM MENU**.<br>■ Appuyez sur **C** ou ▶ pour sélectionner le **AUDIO** 

3 Appuyez sur ▲ ou ▼ pour sélectionner **STÉREO**, **O** GAUCHE. DROITE et MONO. En lecture BIL **GAUCHE**, **DROITE** et **MONO**. En lecture **BIL NICAM**, la première langue est sortie sur le canal gauche et la deuxième est sortie simultanément sur le canal droit lorsque la sortie audio est réglée sur **STÉRÉO**. La première langue est sortie sur les deux canaux lorsque le paramètre est **MONO**.Veuillez noter que le réglage de la fonction de suivi de piste peut faire basculer le son stéréo hi-fi en **MONO**.

# **Compatibilité grand écran 16:9**

Votre magnétoscope peut enregistrer et restituer les programmes au format grand écran (16:9). Pour réussir l'enregistrement d'une émission de ce type, il faut que la chaîne de télévision diffuse le signal grand écran correct.

Mettez votre magnétoscope sous tension. Appuyez sur **SYSTEM MENU**. Appuyez sur < ou ► pour sélectionner 16:9/4:3. Appuyez sur **OK**.

![](_page_30_Picture_15.jpeg)

Appuyez plusieurs fois sur ▲ ou ▼ pour sélectionner **AUTO**, **4:3** ou **16:9**.

**AUTO**:

Choix automatique du mode de lecture grand écran ou normal en fonction du format des émissions . **4:3**

Uniquement pour la lecture et l'enregistrement au format normal (4:3).

**16:9:**

Uniquement pour la lecture et l'enregistrement au format grand écran (16:9).

![](_page_30_Picture_22.jpeg)

Appuyez sur **SYSTEM MENU** pour quitter les menus. Pour bénéficier de la lecture au format grand écran, vous devez connecter le magnétoscope au téléviseur au moyen d'un câble SCART.

## **Réglage du décodeur**

Nous avons déjà décrit (page 9) la connexion d'un décodeur pour accéder à des chaînes de télévision à péage telles que CANAL+ ou PREMIERE. Pour l'enregistrement d'une chaîne cryptée, vous n'avez aucune commande à émettre. Il suffit de choisir la chaîne et d'attendre que le décodage commence.

## 1 Appuyez sur **SYSTEM MENU.**

Le menu principal s'affiche à l'écran du téléviseur. Appuyez sur < ou > pour sélectionner le **DECODER** (DÉCODEUR).Appuyez sur **OK.**

2 Appuyez sur ▲ ou ▼ pour sélectionner.<br>2 ON (ACTIVÉ) : lorsque le décodeur est connecté à la prise AV2.

**OFF** (DÉSACTIVÉ) : lorsqu'un autre magnétoscope est connecté à la prise AV2.

Appuyez sur **SYSTEM MENU** pour revenir à l'image télévisée.

## **Mémorisation du dernier état DVD CD VCD1.1**

Le lecteur mémorise le dernier état du dernier disque visionné. Les réglages restent en mémoire même si vous retirez le disque du lecteur ou mettez ce dernier hors tension. Si vous remettez dans le lecteur un disque dont les réglages ont été mémorisés, la dernière position d'arrêt est automatiquement rappelée.

# **Remarques**

- Les réglages sont stockés en mémoire pour une utilisation à tout moment.
- Le lecteur ne mémorise pas les réglages d'un disque si vous le mettez hors tension avant d'avoir commencé à écouter le disque en question.

## **Enregistrement spécial**

# **Copie d'un disque DVD sur une bande VHS**

Cet appareil vous permet de copier le contenu d'un disque DVD sur une bande VHS en appuyant sur le bouton DIRECT DUBBING.

## **Note**

● Si le DVD est protégé contre la copie, il se peut que vous ne puissiez pas en copier le contenu.

## 1 **Insérez le disque.**

Insérez le disque à copier dans la platine DVD et fermez le tiroir.

2 **Insérez la bande VHS.** Insérez une cassette VHS vierge dans la platine du magnétoscope.

## 3 **Copiez le contenu du DVD sur la bande VHS.**

Appuyez sur le bouton DIRECT DUBBING situé en façade de l'appareil .

● Le lecteur de DVD passe en mode lecture et le magnétoscope en mode enregistrement.

● Si le menu du disque DVD s'affiche, il se peut que vous deviez appuyer sur le bouton PLAY pour lancer la copie.

## 4 **Arrêtez la copie.**

Lorsque la lecture du DVD est terminée, appuyez **deux fois** sur le bouton STOP dans les 5 secondes pour mettre fin à la copie.

● Vous devez arrêter manuellement la copie à la fin de la lecture du DVD, sinon l'appareil peut relancer indéfiniment le processus de lecture et d'enregistrement.

# **Enregistrement à partir d'un autre magnétoscope**

Avec ce magnétoscope, vous pouvez effectuer des enregistrements d'une source externe, tels que copier à partir d'un autre magnétoscope ou d'un caméscope.

## **Note**

Dans la description suivante, le présent magnétoscope est utilisé pour l'enregistrement et désigné par VCR B. L'autre appareil est utilisé pour la lecture et désigné par VCR A.

Le VCR A doit être connecté à la prise SCART située à l'arrière de votre appareil ou aux prises AV en façade.

Insérez la cassette enregistrée dans le VCR A et une cassette vierge dans le VCR B.

Pour lancer l'enregistrement, appuyez sur le bouton **RECORD** de VCR B et **PLAY**  $\blacktriangleright$  de VCR A.

![](_page_31_Picture_23.jpeg)

Lorsque vous souhaitez arrêter la copie, appuyez sur le bouton **STOP** des deux magnétoscopes. Appuyez **deux fois** sur le bouton **STOP** dans les 5 secondes pour.

![](_page_32_Picture_351.jpeg)

Avant de faire appel au service après-vente, vérifiez dans le tableau ci-après les causes possibles d'une anomalie.

## **Nettoyage des têtes vidéo**

L'encrassement des têtes au fil du temps peut causer une détérioration de l'image. Normalement, les cassettes vidéo de grande qualité n'encrassent pas les têtes de lecture, mais cela peut être le fait de cassettes endommagées ou anciennes. Dans ce cas, nettoyez les têtes vidéo au moyen d'une cassette de nettoyage commercialisée à cet effet.

# **Liste des codes de langue**

**Entrez le code nécessaire pour sélectionner la langue des menus, de doublage et des sous-titres du disque (voir page 54).**

![](_page_33_Picture_419.jpeg)

 $\overline{\mathcal{L}}$ 

# **Liste des codes de zones/pays**

## **Entrez le code correspondant au pays (voir page 55).**

![](_page_34_Picture_772.jpeg)

![](_page_34_Picture_773.jpeg)

![](_page_34_Picture_774.jpeg)

Suède

![](_page_34_Picture_775.jpeg)

# **Caractéristiques techniques**

## **Généralités**

Alimentation 200-240 V CA, 50 Hz Consommation 23 W Dimensions (approx.)  $43 \times 9,75 \times 29,3$  cm (L x H x P) Poids (approx.) 5,1 kg Température de fonctionnement 5 °C à 35 °C Humidité de fonctionnement<br>Minuterie 6 Minuterie de la Affichage su

## **Système**

Système de signalisation en executive PAL

Distorsion harmonique Moins de 0,008 % Gamme dynamique Plus de 100 dB (DVD)

## **Entrées (VCR)**

#### **Sorties (DVD)**

#### **Sorties (VCR)**

Affichage sur 24 heures

Laser Laser à semiconducteur, longueur d'onde 650 nm Têtes vidéo Six têtes double azimut, balayage hélicoïdal. Réponse en fréquence DVD (PCM 96 kHz) : 8 Hz à 44 kHz DVD (PCM 48 kHz) : 8 Hz à 22 kHz CD : 8 Hz à 20 kHz Signal/bruit Plus de 100 dB (connecteurs ANALOG OUT seulement) Plus de 95 dB (CD)

Audio -6 dBm, plus de 10 kohms (SCART) -6 dBm, plus de 47 kohms (RCA) Vidéo **Tension crête à crête 1 V/75 ohms, non équilibré (SCART/RCA)** 

Sortie audio (numérique) Tension crête à crête 0,5 V/75 ohms, 1 prise RCA Sortie audio (analogique) Tension efficace 2 V (1 kHz, 0 dB), 600 ohms, 1 prise RCA (G, D)

Audio -6 dBm, moins de 1 kohm (SCART) Vidéo **Tension crête à crête 1 V/75 ohms, non équilibré (SCART**)

**La conception et les caractéristiques techniques sont susceptibles d'être modifiées sans préavis.**

**Fabriqué sous licence octroyée par Dolby Laboratories. « Dolby » et le symbole D double sont des marques de commerce de Dolby Laboratories.Travaux confidentiels non publiés. Copyright Dolby Laboratories, 1992-1997. Droits réservés.**

**« DTS » et « DTS Digital Out » sont des marques de commerce de Digital Theater Systems, Inc.**

$$
\boxed{74}
$$